# Sabbatical Leave Report 2017-2018

Elizabeth J. (Betsy) Lawlor

Department of Biological Sciences

Final draft submitted December 17, 2018

# **Table of Contents**

V,

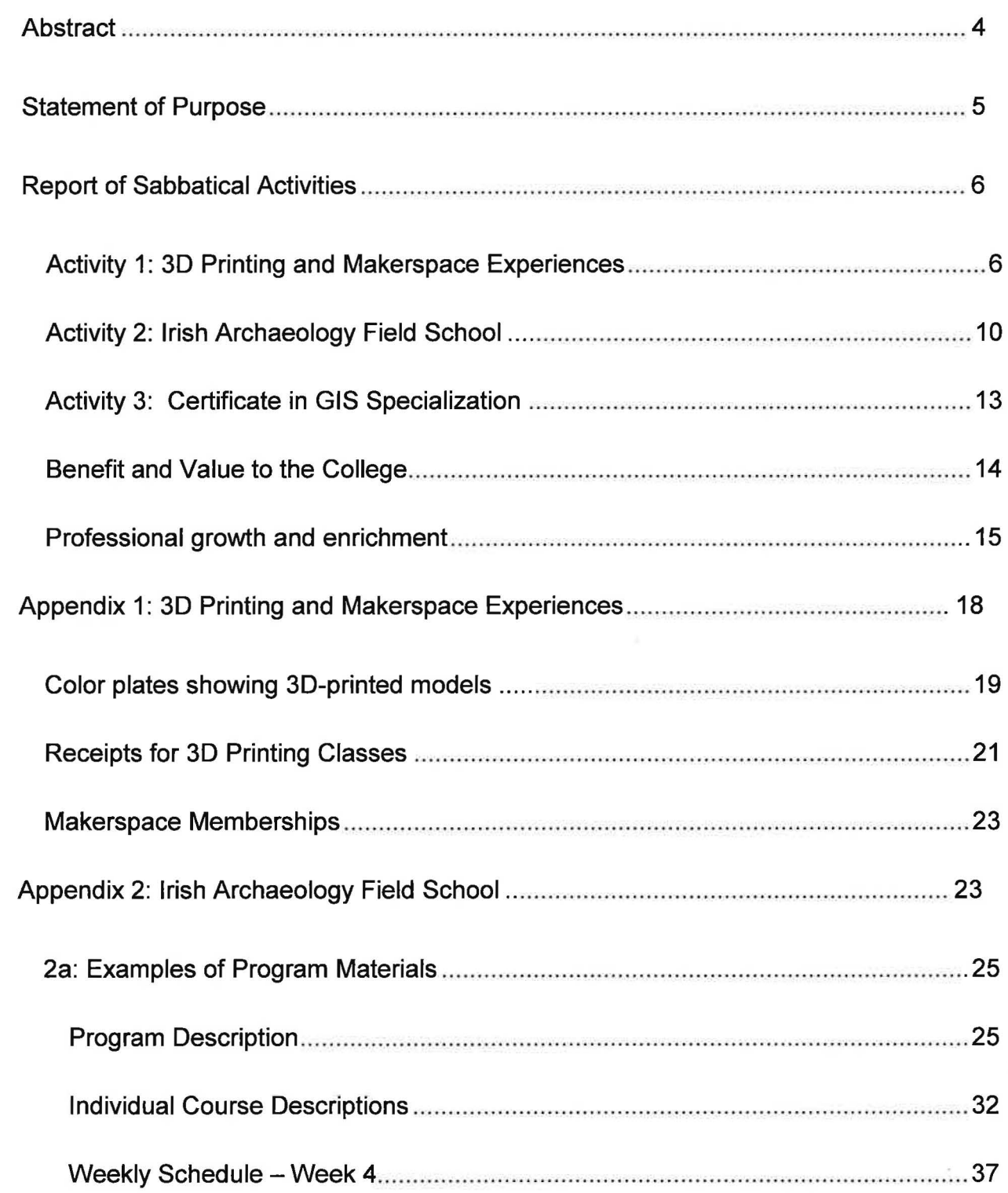

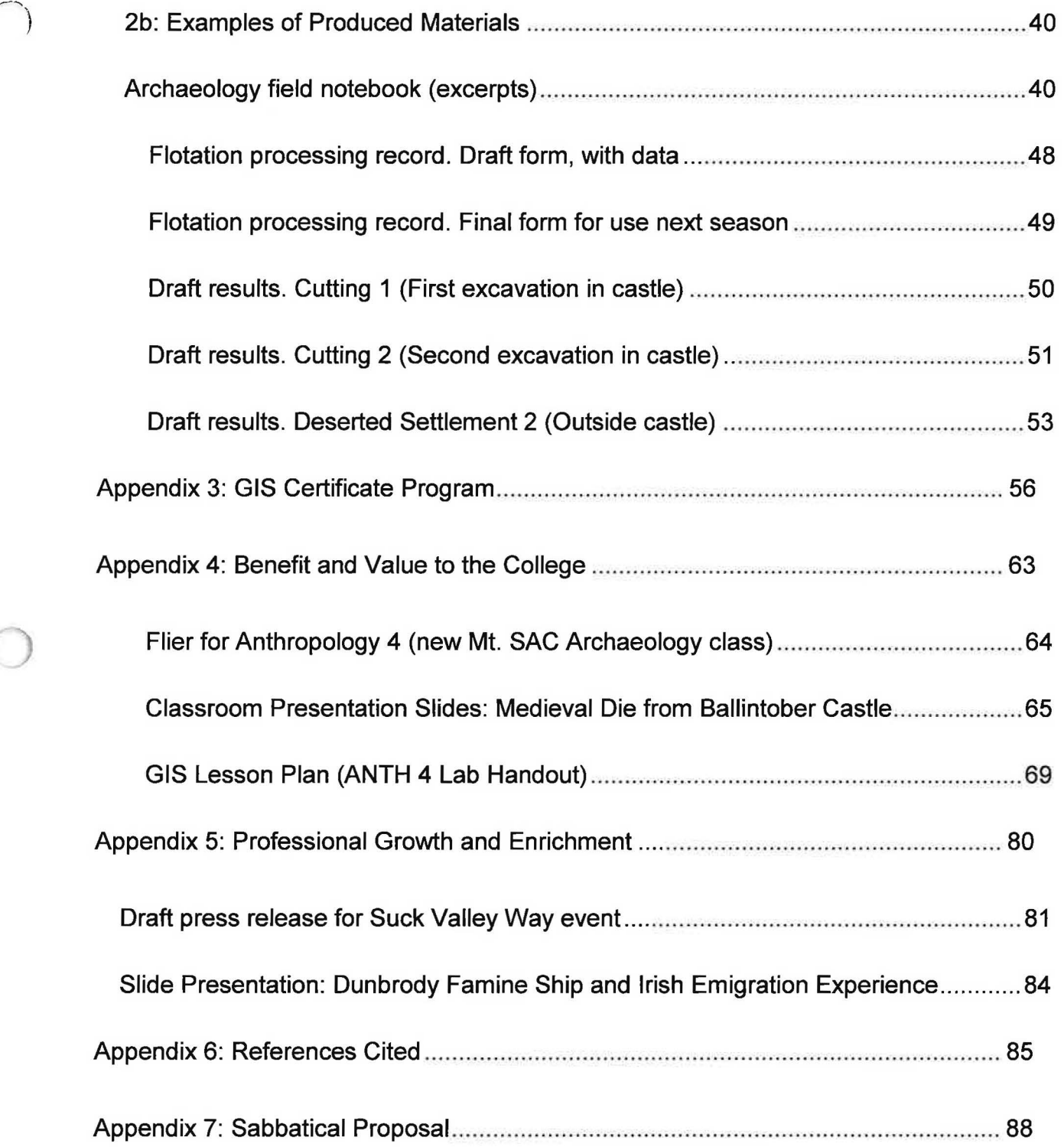

# Abstract

This Independent Study Sabbatical focused on building three skill sets. First, I learned 3D printing at two off-campus makerspaces and made replicas of significant ancient tools and fossils. Second, I participated as a volunteer scholar in a five-week archaeological field school in Ireland and got hands-on experience in Old World archaeology for the first time. Third, I took a sequence of online courses in Geographic Information Systems (GIS) and produced laboratory activities and teaching materials for our new Archaeology class (ANTH 4). Benefits to the College include my new familiarity with makerspaces and GIS, which is applicable to many disciplines, and my ability to produce replicas of ancient bones the same week that the discovery is published. Benefits to my professional growth and enrichment include seeing recent high-tech archaeology tools in action, finding a new outlets for creativity and becoming more connected to my recent ancestors. I am returning to teaching with renewed curiosity and enthusiasm for science and a new, deep interest in Medieval Europe.

# Statement of Purpose

The purpose of this sabbatical was to learn methods and gain experiences to enhance Anthropology classes. The methods included three-dimensional (3D) printing, for making models of fossils and ancient tools; Geographic Information Systems (GIS), for mapping archaeological data; and archaeological field methods relevant to sites with architecture, which were rare in prehistoric California but common worldwide. The experiences included becoming a member of makerspaces and travelling to rural Ireland to participate in an archaeological field school at a medieval castle. The purpose of this Sabbatical Leave Report is to document my experiences, share how they enriched me as a professional, and provide evidence of their value to the College.

# Report of Sabbatical Activities

In my 2017-2018 Independent Study Sabbatical, I focused on building skill sets in order to update my teaching of archaeology and human evolution. I completed three proposed sets of activities: (1) replicating multiple copies of significant tools and fossils through 30 printing; (2) participating for five weeks at an archaeological field school in Ireland; and (3) earning a Certificate in Geographic Information Systems (GIS) Specialty by completing five courses. I also produced a GIS lesson plan for the ANTH 4 (Archaeology) lab. In this Sabbatical Leave Report, I describe these activities in detail and state their benefits for the College and for my own professional growth and enrichment.

# Activity 1: 30 Printing and Makerspace Experiences

Three-dimensional (30) printing reads a computer file and produces a threedimensional object. There are many ways to do this, including with powders and resins cured by laser beams. I learned the most common and inexpensive method, Fusion Deposition Modeling (FDM), in which threads of melted plastic are deposited and fuse to form a model. Each specific plastic material has qualities that lend it to particular applications: rigid or flexible; durable, water-soluble, or biodegradable; food-safe; able to withstand high temperatures. I used mostly Acrylonitrile Butadiene Styrene (ABS), the rigid, food-safe, durable plastic used in Lego bricks.

To visualize FDM, imagine a hot glue gun attached to an Etch-a-Sketch toy. You may remember that an Etch-a-Sketch has two knobs, each of which controls movement of a stylus along one axis (X or Y). Replace the stylus with a hot glue gun that extrudes a thread of melted plastic narrower than 0.5 mm. Now you can make a flat plastic image by moving the extruder along the X and Y axes. To get the vertical Z axis, move the table surface up and down relative to the Etch-a-Sketch. Each new layer of the melted plastic thread fuses to the previous layer, building a model from a series of "slices" determined by software that translates a 3D scan of an item (like an arm bone) into a format the 3D printer can use.

I was particularly interested in printing an arm bone, Lucy's right proximal humerus to be precise. A 2016 study suggested that a detailed look at the upper arm and shoulder of this Australopithecus afarensis individual revealed a fracture pattern that suggested she died after falling from a great height (Kappelman 2016). Accompanying that report in Nature was an invitation to download the high-resolution scans and 3-D print them to view the fractures (Callaway 2016). That is why I proposed this sabbatical activity, and I am pleased to have succeeded in printing multiple copies of those bones for student use (Appendix 1).

I had planned (in my sabbatical proposal) to also print models of the oldest known stone tool, but when I learned the scan was no longer available, I received permission to make something else: multiple copies of the oldest known musical instrument, the Hohle Fels flute from Germany (Conard et al. 2009). Made from the radius (wing bone) of a griffon vulture, the flute is from a layer radiocarbon dated to

7

36,000 to 40,000 years ago. I printed it using a model posted on the 30 printing resource Thingiverse (Reyes 2014).

In the course of making these models, I learned to use two slicing programs and two models of 30 printer. Leaming to use a second program and printer was burdensome at first, but I am glad for the broader experience I gained.

I learned these programs, and made the models, at two off-campus makerspaces that operate in different ways. I had been part of the task force behind the Mountie Makerspace, but I had not used a makerspace or seen one from a member's perspective. The differences and similarities may inform further development of the Mountie Makerspace.

First I joined Vocademy, a privately owned, for-profit makerspace in Riverside. Vocademy occupies 15,000 square feet of clean, climate-controlled office space. Its staffed front desk limits access and collects payments. Besides six 30 printers, members have access to a laser cutter, Vacuform (the kind of machine that makes blister packages), computers with Fusion 360 CAD software, and rooms with equipment for sewing, electronics, welding, auto repair, woodworking, and machining. To use any one piece of this equipment, members are required to take at least one formal (and expensive - \$140 for four hours) class; after that, members may use that equipment any time the space is open. Membership fees range from \$58 to \$99 per month, depending on how many months you commit to and whether you pay the total in advance. My receipts are in Appendix 1.

8

At Vocademy I took the four-course sequence (16 hours total) in 3D printing (3D Printing and Scanning at [Vocademy.com](https://Vocademy.com)):

- 01-205 3D Printing 1 Basic Operation
- 01-210 3D Printing 2 Printing Intent & Design
- 01-215 3D Printing 3 Materials & Machines
- 01-220 3D Printing 4 Printed Part Finishing

The classes had standardized PowerPoint presentations (Appendix 1) that began with slides about the Vocademy safety policies and the specific risks of using the printers. We learned to use Simplify 3D slicing software with Flash Forge Creator V Pro printers, using filaments made of ABS and Polyethelyne Glycol (PETG) plastics. I used my three-month membership to practice and begin making models for Mt. SAC, but found the printers frustrating, with long setup procedures including subjective leveling of the bed (Z axis) before every print.

The second makerspace I joined was the Maker, Artist, and Gadgeteer Laboratory (MAG Lab) near Cal Poly Pomona. This is a cooperative, non-profit makerspace occupying just 1,380 square feet in an industrial park. There is no front desk, and members subscribe via PayPal to two tiers of membership: "General" (\$40 per month) and "Keyed" (\$90) (Members at [maglaboratory.org](https://maglaboratory.org)). All the equipment was donated or salvaged, and with the exception of an electronics room, all the creative activities occur either in one workshop that resembles a large garage, or just outside it

with the rollup door open. Nevertheless, MAG Lab has well-maintained equipment and materials for 30 printing, auto repair, woodworking, welding, machining, and forging.

There are no formal classes at MAG Lab. Instead, section leaders (30 printing, welding, etc.) mentor and supervise new members closely. Once a new member has demonstrated safe work habits and the relevant skill set, coupled with a readiness to ask for help, he or she may be voted into keyed member status with all-hours access. Keyed members are expected to contribute to MAG Lab by providing open hours, improving the space, or taking a role in governance. My contribution has been moving the facility towards OSHA standards in workplace safety.

At MAG Lab I learned to use a Zortrax M200 30 printer, which uses proprietary slicing software called Z-Suite. The software is less user-friendly than Simplify 30 (which I had learned to use at Vocademy). For example, the "rotate model" button turns into a "mirror image" button with no contextual help popup; you have to watch for a subtle change in the icon. But the printer is a very precise and reliable workhorse with a self-leveling bed. I have used only ABS with the Zortrax printer.

# Activity 2: Irish Archaeology Field School

For five weeks in the summer of 2018, I volunteered as a visiting scholar at the Castles in Communities archaeological field school in Ballintober, County Roscommon, Ireland (Archaeology in Ireland at Google sites). The program is directed by an Irish archaeologist and anthropologists at Foothill College in Los Altos, CA, with a staff of

experienced fieldworkers and graduate students. This summer about 35 American undergraduate students participated in the project's fourth field season, investigating a late medieval castle and associated deserted village. They earned 12 units in a rigorous academic schedule that ran 11 to 12 hours a day, six days a week (Appendix 2a).

My role turned out to be different from what I had proposed. The program's application form asked for volunteers able to use a Geographic Information System (GIS), and since that was another sabbatical activity, I thought GIS would be my ticket into the project. As it turned out, while they were generous in sharing GIS data that I can use for ANTH 4, the project directors were much more interested in my previous experience as an environmental archaeologist. They had three staffers who knew GIS, but no one trained or interested in processing a large backlog of soil samples to see what plants the medieval people were using and eating. I was the first paleoethnobotanist to participate in the project, so they asked me to teach students to run a flotation tank for extracting seeds from soil.

I was honored and excited to be asked, and quickly realized that the project needed a record-keeping system specific to environmental data. I set one up and kept a daily log (Appendix 2b) for reference in later seasons. My team of students and I processed 27 buckets of soil (over 160 liters), sorted through about 40 bags or boxes of gravel, and started a reference collection with burned wood and seeds from local wild plants and crops. Finally, I compiled the data from forms I designed (Appendix 2b) with contextual information from previous site reports (Brady et al. 2018) to produce tables

11

summarizing the data for the next site report (Appendix 2b). Along the way, my team also found the most interesting artifact of the summer.

When archaeologists want to recover evidence of plant use from soil, they do flotation: they pour the soil into a tank of water and save the material that floats, called the light fraction. We found many seeds in some of the light fractions, and I was able to identify some including barley, rushes (which were used as a floor covering and would have shed seeds incidentally from midsummer through autumn), and what looked like grape and apple seeds. We were surprised to find seeds as well in the heavy fractions – the stuff that sank – and when a student suggested that the seeds were heavy because they had been waterlogged in the damp soil, it made sense. Thereafter, I had the students spend more time than usual sorting through the heavy fractions, and in one of those boxes of gravel (recovered from the bottom of the tank and spread out to dry), Mr. Keegan Silveria found a tiny, perfect cube with dots etched on the sides: a bone die (Appendix 5).

It was not the first die found in the castle excavations, and it was not part of an exciting context. There were no other game pieces or drinking vessels or even a room associated with the die; it was in rubble fill under the foundation of one of the castle towers. Still, it was the most intriguing find of the summer for both the students and the villagers. A real person held that die - and lost it, maybe from a hole in a pouch. It wouldn't have had to be a big hole, with the die measuring just 5 mm on a side. I was surprised to learn that dice are not uncommon in medieval sites and that dice games were very popular in Medieval Europe. The symmetrical patterns of "pips" on the sides

go back to Roman times, and contemporary dice still use the configuration of pips on the die that Keegan found: opposite sides add up to seven  $(5 + 2, 3 + 4, 1 + 6)$  (Eerkens and de Voogt 2017). The small size, near-perfect cube symmetry, and pattern of sevens, compared with other medieval dice, suggest a date in the 1400s, in line with the historical records of construction of that castle tower.

## Activity 3: Certificate in GIS Specialization

Geographic Information Systems (GIS) are computer programs that analyze massive databases keyed to locations on a map. Most people have used a GIS when using Google Earth or Google Maps, and when you use a navigator device while driving, it is combining GIS data (road maps plus real-time traffic) with data about your location from the Global Positioning System satellites (GPS). Analysts use GIS to map ecological communities, voting patterns, natural disasters, agricultural land use, watersheds, refugee populations, epidemics, and more. Archaeologists have been applying GIS to ancient landscapes for decades (e.g., Fedick 1994) and continue to use it to understand the locations of castles and monuments including in Ireland (O-Driscoll 2017). Also, many archaeology job postings require or prefer GIS experience, so I wanted gain proficiency in order to include it in ANTH 4. Therefore I enrolled in a GIS certificate program from UC Davis through the Coursera course delivery platform.

The certificate program comprises five classes:

• Fundamentals of GIS, 4 weeks

13

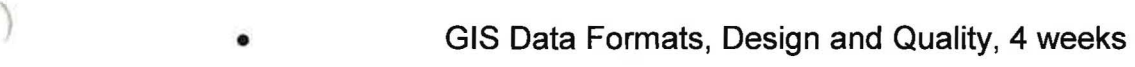

- Geospatial and Environmental Analysis, 4 weeks
- Imagery, Automation, and Applications, 4 weeks
- Geospatial Analysis Project ("Capstone"), 8 weeks •

I have completed all five classes and the Certificate of Specialization-(Appendix 3).

# Benefit and Value to the College

All three of my sabbatical activities benefit the College. First, with 30 printing, I produced models of significant fossils and artifacts for hands-on learning in Anthropology and in those Biology classes that include a human evolution unit (Appendix 1). More importantly, I became proficient at finding, downloading, and ) printing such models, so that the Department of Biological Sciences now has a low-cost means of replacing damaged and aged casts and adding new, highly accurate models to our teaching collections. For example, I printed a life-sized (10 cm) model of the fourlimbed human clitoris for Naluce Ito Rocha Santana's Human Sexuality classes, and Beta Meyer has asked me about replacing some missing organs in the Anatomy models. Finally, thanks to joining two very different makerspaces with different 3D printers and software, I have more to offer in discussions about the future of the College's Mountie Makerspace.

Second, my participation in the Irish archaeology field school benefits the College because I have new presentations, data and activities for ANTH 4, Mt. SAC's archaeology class (Appendix 4). I promoted ANTH 4 this semester with a flyer that shows the die and a GIS image of the castle, and on the first day of class I showed a

PowerPoint presentation about the die as an introduction to the goals and methods of archaeology. I also told all my classes a bit about the castle project when I introduced myself, and those in ANTH 1 (Biological Anthropology) seemed just as excited as the ANTH 4 students that I had actually done fieldwork this summer. They peppered me with questions. I hadn't anticipated what a great icebreaker that would be for the first day of class.

Third, my coursework in GIS-has enabled me to produce a detailed lesson plan for the ANTH 4 lab, using data from the Castles in Communities project (Appendix 4). I modeled the lab handout after tutorials provided in the UC Davis program, switching the focus from California watersheds to Ballintober Castle maps and the GIS tools most applicable to archaeology. And Tyler Flisik has asked me for help as he starts to incorporate GIS into his lessons about wildlife conservation.

Finally, my sabbatical activities have value to the College by directly supporting Mt. SAC's Core Values and Mission. Taking classes through Coursera and Vocademy benefits the College because both of these are new models of lifelong learning, one of Mt. SAC's Core Values. Gaining proficiency in GIS and producing relevant laboratory activities for our archaeology students helps me to support the College's Mission to provide quality education and workforce training.

# Professional growth and enrichment

I love teaching, but it can start to feel stagnant without a big infusion of new material which, frankly is hard to get during a semester of full-time teaching and service

to the College. This sabbatical allowed me to take the time to develop skills, use my creativity, and immerse myself in experiences that I have already brought to my classroom. I feel refreshed and energized and have lots of ideas and new materials to incorporate this year and beyond. I am grateful to the College for granting me this opportunity.

The sabbatical activities also served as professional development in content and methods. I had not known about the Hohle Fels flute, which had five holes, and making the model led me to journal articles about the German Upper Paleolithic and the pentatonic scale, which I didn't realize is much more common than the octave in world music traditions. I watched Bobby McFerrin lead a TED talk audience to an intuitive understanding of the pentatonic scale and bought MP3s of musicians playing replicas of the flute. Ancient music! What an engaging topic to help students make the connection that these ancient people were people.

At the field school I saw some recent high-tech imaging methods that allowed the archaeologists to find the buried remains of a village without digging, and then to determine a couple of places where digging would be particularly informative. I had taught the methods as "remote sensing." Now I understand and can teach about the different capabilities of ground-penetrating radar and magnetometry, and why you might want to do both. And my jaw dropped when the drone archaeologist visited with four different models with different imaging systems. One was fully programmable to fly transects (parallel sweeps) over a site and then return to the base. That is a specialty that didn't exist even ten years ago.

16

As an environmental archaeologist, I used to spend a lot of time in nature collecting plants. I didn't realize how much I missed that until I did it again in Ireland and started learning a new ecological system both on land (bogs!) and on the water (wild mints!). One of the highlights of the summer was getting to kayak through water lilies on the River Suck as part of the community engagement aspect of the field school, and I wrote it up for a county newspaper at the request of the Irish organizers (Appendix 5).

Finally, spending so much time in Ireland enriched my sense of connection with my ancestors, all of whom emigrated during the Famine. They settled in Rhode Island, forming Irish neighborhoods and maintaining traditions of childhood games, sayings, school uniforms, and recipes that I had not realized were Irish, but saw (or tasted) again this summer. People would hear my last name and say, "Ah, you're Irish!" On my last full day, I visited the Dunbrody Famine Ship and Irish Emigrant Experience. Visitors get a bill of passage with the names of a family who actually sailed on the Dunbrody in 1849 and visit the steerage section of a replica ship. I was stunned to find that seven Lawlors made that voyage, all in the same small bunk with all their possessions (Appendix 5). It doesn't matter that they are not in our known genealogy; it was chilling to realize that only three generations ago, Lawlors were refugees who suffered at sea for two months to escape extreme poverty and get to America.

To the Sabbatical and Leaves Committee, the Board of Trustees, and all those who rearranged their schedules to make this sabbatical possible, I thank you. I have listed only a few of the benefits. They were immeasurable.

*J* 

17

# Appendix 1: 3D Printing and Makerspace Experiences

**Color plates showing 30-printed models Receipts for 30 Printing Classes Makerspace Memberships** 

u

# Color plates showing 30-printed models

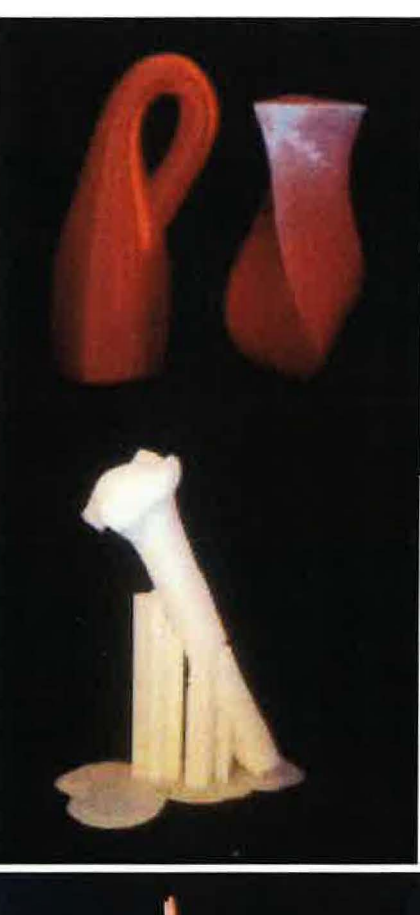

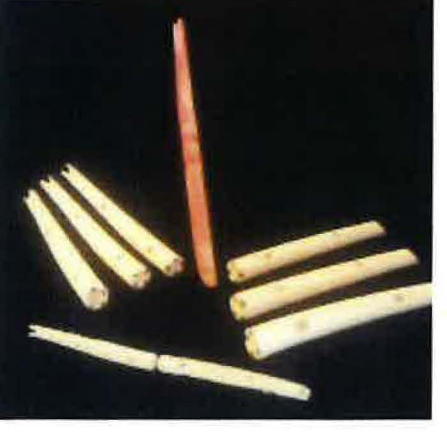

A. Containers made during Vocademy classes 3 and 4. Left: Klein bottle (three-dimensional Moebus strip) in red PETG, about 4 inches tall. Right: three-sided twisted vase in ABS after finishing. The finishing process alternated sanding with Bondo auto body repair putty, primer, coats of red and silver enamel spray paint and clear coat.

B. Model of Lucy's right proximal humerus in ABS, with supports and the raft that anchored it to the bed. Minimizing the supports makes for a cleaner print (with less to trim away). The challenge was to position them to not cover the fine details of Lucy's perimortem fracture (Kappelman 2016).

C. Models of the Hohle Fels flute (Reyes 2014), the oldest known musical instrument (Conard et al. 2009), in ABS. I printed it in two pieces to eliminate the need for supports, then used an acetone-based glue and did more finishing treatments. Most of these have printing errors but are suitable as replicas for student timeline activities.

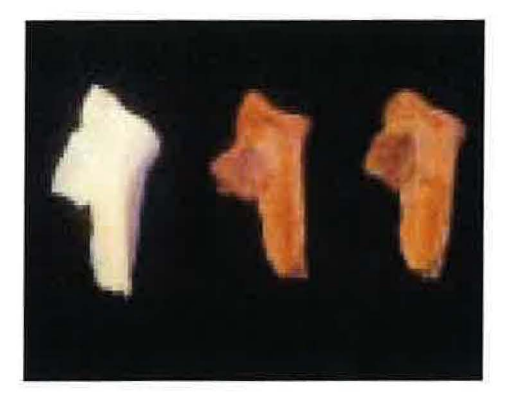

D. Three models of Lucy's right glenoid fossa (shoulder socket), a fragment of the scapula (shoulder blade). Left: 3D print in ABS, unfinished. Center: 3D print in ABS, finished (smoothed and painted). Right: urethane cast from Mt. SAC's anthropology teaching collection. The unfinished print has the best detail, but the painted print shows up better in a photo.

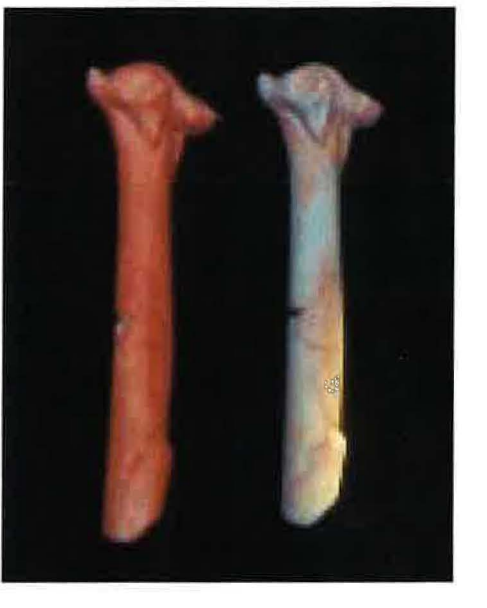

E. Two copies of Lucy's proximal humerus in ABS, showing different stages of finishing. Left: sanded before and after a light application of Bonda. The red putty is filling in fine spaces between ridges formed by the printing process. Right: after a light coat of primer, important details have been lost. In the interest of maintaining the fracture details, I reprinted this model and left it unfinished. The two shown here will still be useful for hands-on lab activities.

F. The same models, rotated, further demonstrating the loss of detail after a light coat of primer.

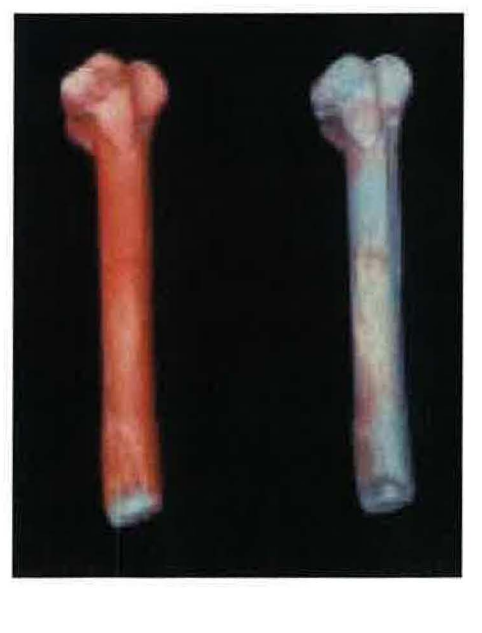

# Receipts for 3D Printing Classes

Receipts for classes 1 and 2 are on a separate sheet. I paid in person, and the receipts are aged, so here are emails from Vocademy showing that I took the classes.

**DeskStaff 001 Vocademy** <[deskstaff001@vocademy.com](mailto:deskstaff001@vocademy.com)> 11/04/17 at 4:23 PM

To [lawlorb@sbcglobal.net](mailto:lawlorb@sbcglobal.net) 

Hey Betsy,

Hope you enjoyed the class today. I have attached the student PowerPoint file for 3D printing 1. **If** you have any questions, please contact us and I am sure **we will** be able to assist you.

Thanks!

--Shehriyar Vocademy staff **Vocademy** - **The Makerspace**  1635 Spruce Street Riverside, CA 92507

deskstaff001@vocademy.com To [lawlorb@sbcglobal.net](mailto:lawlorb@sbcglobal.net) <www.VOCADEMY.com>

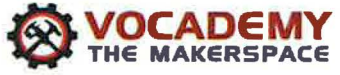

**EXIVERSIGE, CA 92307**<br>951-266-6630 office *of* DeskStaff 001 Vocademy <[deskstaff001@vocademy.com](mailto:deskstaff001@vocademy.com) >

~ **VOCADEMY** Hey Betsy, attached are the powerpoints for 3D Printing 2 :)

Have a great day!

-- Shay

Vocademy Staff **Vocademy** - **The Makerspace**  1635 Spruce Street Riverside, CA 92507 951-266-6630 office deskstaff001@vocademy.com WWW.VOCADEMY.com

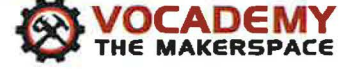

#### **DeskStaff 001 Vocademy** [< deskstaff001@vocademy.com](mailto:deskstaff001@vocademy.com) >

To [lawlorb@sbcglobal.net](mailto:lawlorb@sbcglobal.net)

Hey Betsy! I have attached the student powerpoints for 3D printing 3.

Happy Holidays!

-- Shehriyar Vocademy Staff **Vocademy** - The **Makerspace**  1635 Spruce Street Riverside, CA 92507 951-266-6630 office deskstaff001@vocademv. com www. **VOCADEMY.com** 

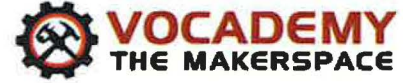

**Briana Osorio** <[briana.osorio@vocademy.com](mailto:briana.osorio@vocademy.com)>

To [lawlorb@sbcglobal.net](mailto:lawlorb@sbcglobal.net)

Betsy Lawlor 422 Campus View Dr

Riverside, CA 92507

Sale Date 11/22/2017 Sale ID 16222 Sold By Briana Osorio Rep: Shehriyar Khan

QTY DESCRIPTION PRICE 1 Account Payment \$5.00 3D Printing 3 - Materials & Machines \$140.00  $\mathbf{1}$ 

Subtotal \$145.00 Tax \$0.00 Total \$145.00

Payment Method: Visa/MC (\$145.00)

We appreciate your business!

**DeskStaff 001 Vocademy** <[deskstaff001@vocademy.com](mailto:deskstaff001@vocademy.com)>

To [lawlorb@sbcglobal.net](mailto:lawlorb@sbcglobal.net)

Betsy,

ぱ

*As* requested, attached are the PowerPoints for 30 Printing 4.

**Looking forward** to seeing you **here** soon!

-- **Shay**  Vocademy Staff **Vocademy** - **The Makerspace**  1635 Spruce Street Riverside, CA 92507 951-266-6630 office deskstaff001@vocademy.com

www.VOCADEMY.com

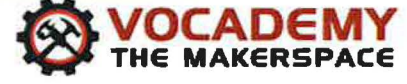

# Makerspace Memberships

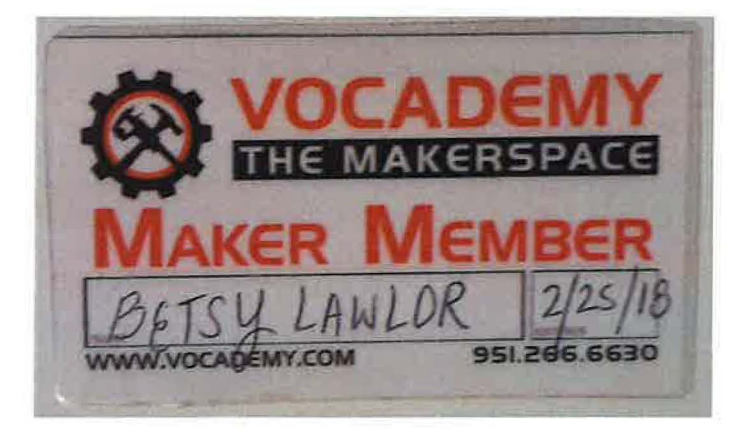

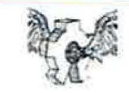

#### **Makers Artists and Gadgeteers Laboratory, Inc.**

\$90.00 Last payment on Aug 12, 2018

Status

Payment method

MasterCard ....7202 We'll use your balance first

ACTIVE Cancel

month

Apr 12, 2018

Payments will be made every

Start date

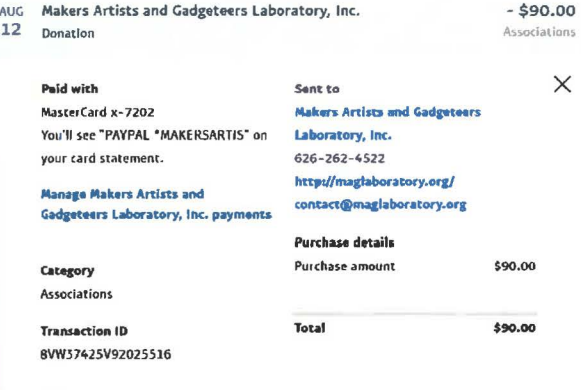

Print details

# Appendix 2: Irish Archaeology Field School

# **2a: Examples of Program Materials**

Program Description

Individual Course Descriptions

Weekly schedule (Week 4)

# **2b: Examples of Produced Materials**

Flotation processing record. Draft form, with data Flotation processing record. Final form for use next season Draft results. Cutting 1 (First excavation in castle) Draft results. Cutting 2 (Second excavation in castle)

# 2a: Examples of Program Materials

# **Foothill College Department of Anthropology Ireland Field Program Summer 2018**

# **Castles in Communities: Medieval Ireland Past and Present**

# **July 1 - August 2, 2018 County Roscommon, Ireland**

#### Program Description

The Foothill Ireland Program is an intensive, 4 ½ week/11-12 unit combined archaeological/anthropological field school and cultural immersion experience in the heartland of the Republic of Ireland. The program weaves together, on a day-to-day basis, lectures, discussions, readings, fieldwork activities, excursions and hands-on practice & service learning in the fields of archaeology, cultural anthropology and applied anthropology. The program also integrates opportunities for immersion into the communities and natural surroundings of County Roscommon in Ireland.

During your **4+-week** stay in Ireland, you will have the opportunity to:

- Join the Foothill College Castles in Communities (CIC) project in the surveying, excavation and artifact analysis of the medieval landscape of Roscommon.
- Practice and utilize ethnographic fieldwork techniques to learn about cultural heritage and traditional life of Ireland, and explore the impact of archaeology, globalization, tourism, and economic development in the Roscommon region.
- Interact with and hear lectures from Irish and American anthropologists and archaeologists, local historians and culture experts, local artisans, youth groups, and other local community leaders, who have dedicated their lives to preserving and promoting the cultural heritage of the region.
- Experience daily life in the small towns and surrounding farmlands of Roscommon, Castlerea and Ballintober.
- Participate in service learning projects.
- Visit the cultural and natural wonders of the surrounding region in Ireland.

# **Program Instructors of Record**

Kathryn Maurer, PhD. Daniel Cearley, M.A.

# -) **PROGRAM SCHEDULE**

# **Weekly Overview**

Week 1 Introductory Days (July 1- July 8)

- Arrival, Orientation & Acclimation
- Introduction to program & course components, requirements & expectations, safety & health
- Introductory lectures on Ireland archaeology
- Local orientation & welcome events in Ballintober and Castlerea
- Introductory lectures, visits and exploration of Ballintober Castle and other nearby sites of archaeological interest including Sligo, Rothcroghan
- Introduction to archaeological & anthropological fieldwork theories & techniques
- Sunday July  $8$  free day

Week 2 (July  $9 -$  July 13)

- Break into groups for archaeological & anthropological field training and service learning rotations.
- Field trips to archaeological sites, other research projects in the area, towns & villages, natural surroundings.
- Class lectures & discussions
- Individual exploration, reading, writing and study.
- Field Trip to Country Life Museum, Pilgrimage walk to Ballintober Abbey

Free Weekend: July 14 - July 15

• "Free" weekend (starting the evening of July 13) for students to travel (attheir own cost/own arrangements) to a destination of their choice or remain in Ballintober/Castlerea for free time.

Week 3 (July 16 - July 22)

- Archaeology/Anthropology field days, focusing on in the field hands-on learning and participation in the research.
- Ballintober Heritage Weekend (July 21-22)

Week 4 (July 23 - July 29)

- Archaeology/Anthropology field days, focusing on in the field hands-on learning and participation in the research
- Sunday July  $29$  free day

Week 5 Final Days (July 30 - August 2)

- Student Independent Pilot Projects (SIPPS)
- Prep for archaeological site closure and program departure
- Program debrief, wrap-up and evaluation
- Good-byes and final logistics
- August  $2^{nd}$  students depart Roscommon independently

# **STANDARD DAILY SCHEDULE**

# **Monday - Thursday**

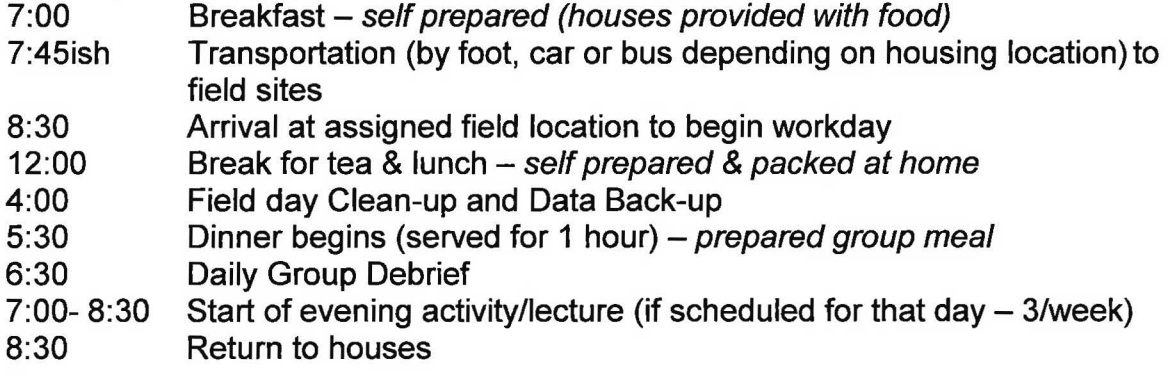

# **Fridays**

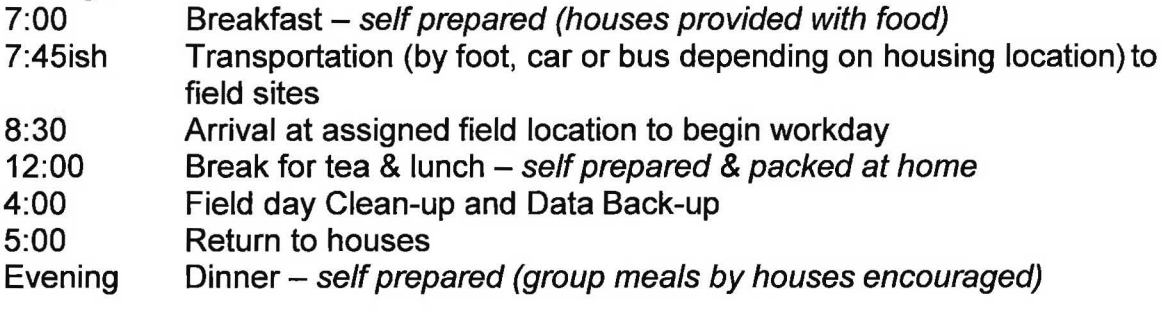

# **Saturdays and Field Trip Days**

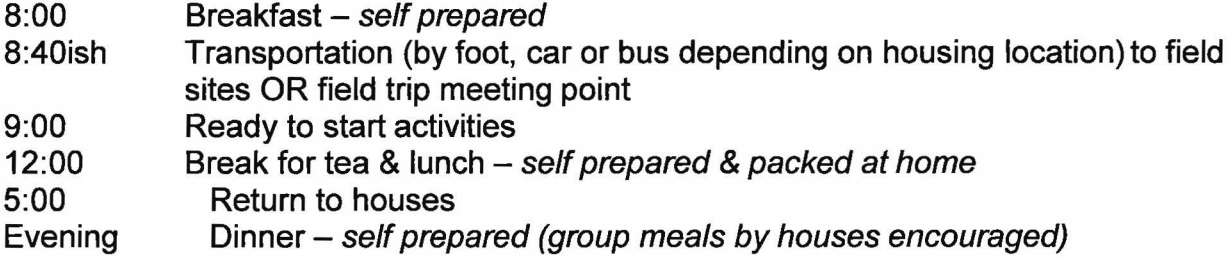

# **Sundays (with the exception of July 22nd)**

Free time/Group fieldtrips - meals on own

# **ACADEMIC OBJECTIVES, EXPECTATIONS AND GRADING**

Castles In Communities is part of the Foothill College Department of Anthropology's Summer Field Programs which includes Ecuador and the Pambamarca Archaeology Project. These two programs, Ecuador and Ireland, are taught in a collaborative manner with the same course listings, objectives, expectations, and format. Below are ) the Foothill College classes being offered as part of the Ireland and Ecuador field schools for summer 2018.

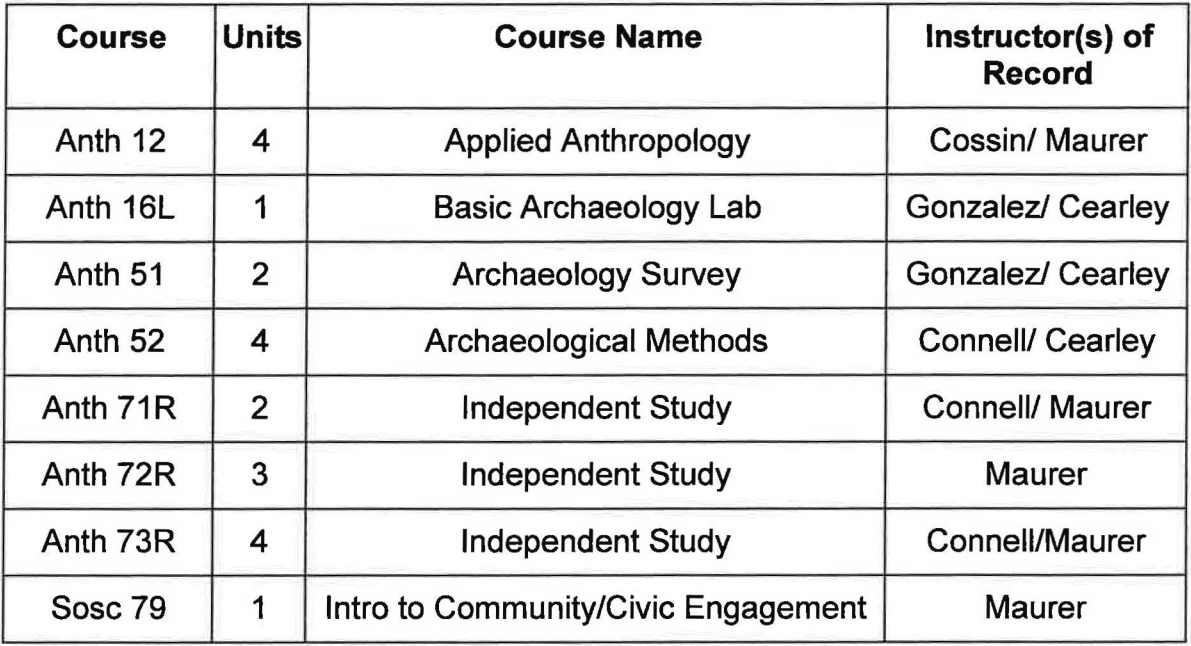

# **Enrollment**

,....----....

All new students in Ireland enroll in 11-12 units depending on interest and prior enrollments. Students may select from a combination of the following courses, ensuring minimum enrollment requirements are met:

The recommended schedule for all **new students** is:

# **Core Courses**

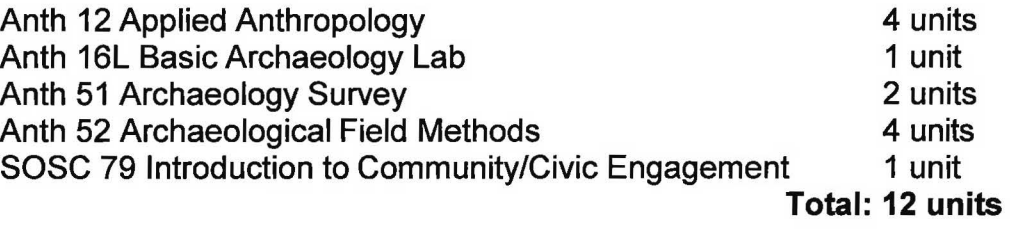

If **a new student** has already taken one of the above courses they may substitute 2-•4 units from the Anth 71R-•73R series.

**Returning students** are required to take a minimum of 4 units:

The recommended schedule for all **returning students** who have already taken the Anthropology field courses is as follows (returning students are first encouraged to enroll in any of the above courses that they have not yet completed):

SOSC 79 Introduction to Community/Civic Engagement 1 unit **AND**  ANTH 71R 1-3 units or Any combination of the core courses 3 units

**Total: 4 units** 

# **COURSE OBJECTIVES AND STUDENT LEARNING OUTCOMES**

The course objectives and your learning opportunities for each of the above courses (provided in detail below) are woven together day-to-day, often in an integrated and holistic fashion. It is absolutely essential to be present (both physically & mentally) to the best of your own individual abilities at every activity, lecture, discussion, etc., in order to receive credit for each of the courses in the program. You will also be expected to complete readings and other assignments for the above courses. If you have concerns about your ability to participate in any individual or group assigned activity, or complete one of the assignments, you must notify one of the project directors immediately. Every opportunity for flexibility and individual adaptation will be given for legitimate concerns.

It is also important to understand that while academic credit is granted on an individual basis, you are part of a larger group of faculty & students participating in multi-year research projects in a host country. You (and the group) are guests in the country of Ireland. Your own behavior and participation will impact (positively or negatively) both the faculty and other students on the 2018 project, as well as future Foothill research projects and field schools. Please take this opportunity and responsibility seriously!

The primary academic course objectives for the Foothill Ireland Program 2018 are the following:

- Prepare students to operate in a field archaeology environment anywhere in the world by exposing them to methods of site reconnaissance, surveying, excavation techniques, data recording, photography and drawing, and artifact analysis (ceramic typology and stone tool production experiments) in a laboratory environment;
- Demonstrate to students how we interpret the past from what we find in the present by laying the groundwork for understanding the links between method and theory in archaeology;
- Expose students to the Medieval period of Ireland, specifically the period of Anglo-Norman incursion and local Irish resistance, thus contributing greatlyto their understanding of imperial and colonial processes in the ancient and

modern worlds.

- Raise students' awareness of the implications, politics and economic impact of archaeological research, discovery, analysis and interpretation on modern communities adjacent to archaeological sites.
- Introduce students to the skills necessary to conduct basic ethnographic/anthropological fieldwork techniques including observation, participant observation, mapping, interviewing, photography & video, and written documentation, and ensure ethical practice of anthropological fieldwork;
- Introduce students to how and why cultural anthropologists useethnographic fieldwork methods to analyze and write about local communities and cultural heritage; and how these methods and analyses can be applied to assess community needs and support community and economic development;
- Become familiar with the different languages, cultures and people of Ireland;
- Learn and successfully implement skills of cultural exploration, immersion and adaptation.

# **EXPECTATIONS AND GRADING**

As mentioned above, **active** (enthusiastic, engaged, and full of your best effort), **respectful** (of the local people and places, as well as fellow program participants and staff) and **consistent** (present and on time every day/every activity) **participation** is absolutely essential in order to maintain successful standing in the program, and receive credit for each of the courses. All students are required to read and sign an agreement for adhering to program rules at the start of the program, and successful completion of the academic courses are contingent upon appropriate behavior throughout the field season.

In addition to participating in all fieldwork, lab work, lectures, excursions, group discussions and cultural explorations, you will also be required to complete a set of program assignments. These assignments include the following:

- 1. An archaeological and laboratory field log all students take scientific notes on fieldwork, such as excavations and survey findings.
- *2.* **A practical demonstration** of key archaeological excavation and survey techniques - all students will be evaluated on basic field tasks by the professors of record.
- 3. A practical demonstration of key laboratory techniques all students will be evaluated on basic lab tasks by the professors of record.
- 4. A cultural fieldwork notebook all students will make entries into a designated cultural fieldwork notebook that will provide an opportunity to document and reflect on the field and service learning experiences. A minimum number of entries (see separate field notebook handout) will be required for credit.
- 5. **Short exercises and assignments** students will be responsible for

completing short exercises and assignments related to the archaeological and anthropological field experiences.

6. **Student Independent Pilot Projects** - Everyone will carry out a Student Independent Pilot Project (SIPP). These projects are developed by the students during the field program and the investigation and analysis takes place in the field. Students give oral presentations about their findings to the group in the final days of the program, and then write-up and submit a short final paper (5 pages), which is due one week from the end of the field season. Students are asked to consider a topic for research in the field and then will be asked to formulate a research plan which can be carried out during the program. The data needs to be presented in report form and will serve as a jumping off point for future research in their lives. One of our greatest assets as a project has been our openness about letting students come up with individual projects.

You will receive a distinct letter grade for each of the courses in which you are registered, based on successful completion of all required assignments, and full participation in all activities. All grading follows this general rule:

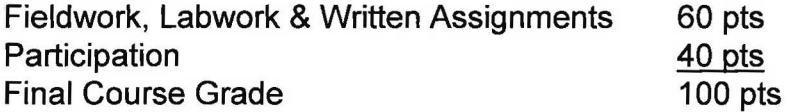

Particiption points are based on the overall involvement and contribution of the student in all aspects of the field project. Grades will be tallied based on your total points. Final grades will use +/- and will be done on the standard 90, 80, 70% scale (e.g. .98>=A+, .93-.97=A, .90-.92=A-). There are no predetermined number of As and Bs.

# Required Text Materials

1) Foothill Ireland Program Reader shared in country.

Individual Course Descriptions

# **ANTH 12: APPLIED ANTHROPOLOGY 4 Units**

Instructors of Record: Zev Cossin (Ecuador) & Kathryn Maurer (Ireland)

#### **Overview:**

Applied anthropology focuses on the use of anthropological theories, perspectives and fieldwork methods to more deeply understand problems affecting local communities in this country and abroad, which have arisen in a postcolonial, globalized and modern world. Applied anthropologists work in real world contemporary contexts of practice, problem-solving and service, and engage with local communities to inform research, develop solutions and set policy.

This course is an introduction to applied anthropology often called the "5<sup>th</sup> field" of anthropology (the other four fields being Physical Anthropology, Cultural Anthropology, Archaeology and Linguistic Anthropology), or also known as the "2<sup>nd</sup> dimension" of anthropology (the first dimension being the "academic"). The content and skills associated with this course are designed to help you learn how to see the world through an anthropological lens. Activities will include guided fieldwork, service learning, policy development and problem-solving. You will learn what it means to apply and practice anthropology, and discover the immense value this application and practice has for you as an individual, a community member and a global citizen.

Additionally, you will learn what careers are available for students who major in anthropology with an applied focus. Applied anthropologists work in a multitude of settings including international development, advocacy and human rights, cultural and land management, tourism and cultural heritage preservation, museums, healthcare and social services, business and organizational culture, technology and product design, marketing and communication, education and law, and many other fields! In this class embedded in our field programs, you will be exposed first-hand to many of these applications.

#### **The Student Learning Outcomes are as follows:**

- Students will practice cultural relativism and apply understandings of global diversity in a practical and applied form.
- Students will critically analyze and interpret anthropology data so that it can be used to apply to real-world issues.
- Students will apply anthropological principles for solving human problems on the local, regional and world scales.

Foothill College GE Area: Social & Behavioral Sciences Transferability: CSU and UC; Not Repeatable.

# **Course assignments Specific to Anth 12 (see above for detail)**

- 1. An archaeology and lab field log
- 2. A cultural fieldwork notebook
- 3. Short exercises and assignments
- 4. Student Independent Pilot Project (SIPPs)
- 5. Participation

# **Point Breakdown:**

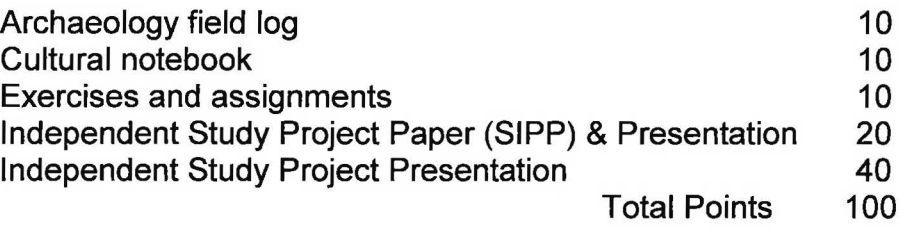

# **ANTH 16L: BASIC ARCHAEOLOGY LABRORATORY 1 Unit**

Instructors of Record: Ana Gonzalez (Ecuador) and Dan Cearley (Ireland)

**Overview:** An introduction to basic laboratory methods and techniques of archaeology using the scientific method, including cataloging, care and analysis of artifacts, bone recognition, and archaeological excavation. This class will introduce concepts within an anthropological research framework. In addition to gaining expertise in laboratory research, students will examine, discuss, critique and write about the techniques, tools, laboratory terminology and processes of laboratory research at a basic level. Students will use archaeology vocabulary in verbal and written class reports.

# **The Student Learning Outcomes are as follows:**

- Students will learn how to critically analyze and interpret archaeological data, including laboratory data, gathered from fieldwork and field survey.
- Students will practice and apply understandings of archaeological laboratory methods and techniques of archaeology, including cataloging, care and analysis of artifacts, bone recognition, and archaeological excavation.

Transferability: CSU and UC Repeatability: Not Repeatable.

# **Course Assignments Specific to Anth 16L (see above for detail)**

- 1. An archaeology and lab field log
- 2. A practical demonstration of key laboratory techniques
- 3. Short exercises and assignments
- 4. Participation

# **Point Breakdown:**

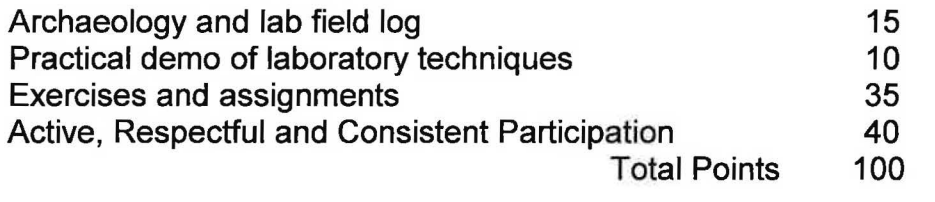

# **ANTH 51 ARCHAEOLOGY SURVEY**  2 Units

Instructors of Record: Ana Gonzalez (Ecuador) and Dan Cearley (Ireland)

**Overview:** An introduction to basic laboratory methods and techniques of archaeology using the scientific method, including cataloging, care and analysis of artifacts, bone recognition, and archaeological excavation. This class will introduce concepts within an anthropological research framework. In addition to gaining expertise in laboratory research, students will examine, discuss, critique and write about the echniques, tools, laboratory terminology and processes of laboratory research at a basic level. Students will use archaeology vocabulary in verbal and written class reports.

# **The Student Learning Outcomes are as follows:**

The student will be able to:

- Students will learn how to critically analyze and interpret archaeological data gathered from field survey.
- Students will practice and apply understandings of field survey in archaeology.
- Students will apply anthropological principles for solving human problems on the local, regional and world scales.

Transferability: CSU and UC Repeatability: Not Repeatable.

# **Course Assignments Specific to Anth 51 (see above for detail)**

- 1. An archaeology and lab field log
- 2. A practical demonstration of key laboratory techniques
- 3. Short exercises and assignments
- 4. Participation

# **Point Breakdown:**

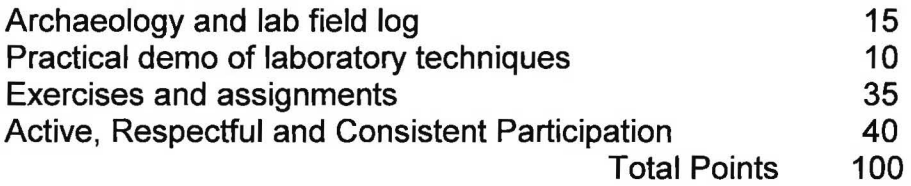

# **ANTH 52 ARCHAEOLOGICAL FIELD METHODS 4 Units**

# Instructors of Record: Sam Connell (Ecuador) and Dan Cearley (Ireland)

**Overview:** Introduction to archaeological field methods at an archaeological site in Ecuador or Ireland. Field methods taught in this course include: locating different types of archaeological sites with field survey; methods of field excavation; study of local artifact types and lab techniques for artifact cleaning and identification; selection of archaeological sites; mapping, excavation, and preparation of artifacts; written analysis; working, living and collaborating with local communities.

# **The Student Learning Outcomes are as follows:**

- Students will practice and apply understandings of directed readings, discussions and projects in anthropology.
- Students will learn how to critically analyze and interpret anthropological data.
- Students will apply anthropological principles for solving human problems on the local, regional and world scales.

Transferability: CSU and UC Repeatability: Not Repeatable.

# **Course Assignments Specific to Anth 52 (see above for detail)**

- 1. An archaeology and lab field log
- 2. A cultural fieldwork notebook
- 3. Short exercises and assignments
- 4. Student Independent Pilot Project (SIPPs)
- 5. Participation

# **Point Breakdown:**

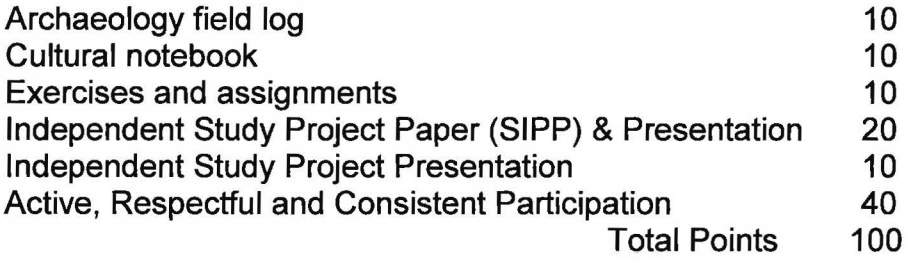

# **SOSC 79 INTRODUCTION TO COMMUNITY/CIVIC ENGAGEMENT 1 Unit**

Instructors of Record: Kathryn Maurer (with oversight from Sam Connell for students in Ecuador)

**Overview:** Introduction to community service as it relates to community organizations, businesses or civic institutions allowing students to gain skills in advocacy and civic engagement through community service experiences, research and reflection. Students explore experiential education, theories of service and service learning, strategies for facilitation and effective practice. The course integrates a practical experience in leading service learning projects. The course allows students to balance action with critical reflection in service learning practice.

# **The Student Learning Outcomes are as follows:**

The student will be able to:

- Describe social, cultural and political forces that impact communities.
- Identify and assess the basic componenets of effective service learning.
- Assess community service opportunities as a strategy for creating more just communities and preparing students for lifelong community participation.
- Describe the essential elements of designing high quality service learning projects.

# **Course Assignments Specific to Anth 52 (see above for detail)**

- 1. A cultural notebook
- 2. Short exercises and assignments
- 3. Participation

# **Point Breakdown:**

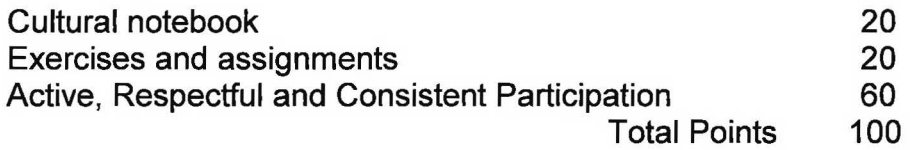
## **Castles in Communities 2018**

Weekly Schedule - Week 4

## **Week of Monday 23rd of July** - **Sunday 29th of July**

#### **Monday, 23rd of July**

\*Important notes: House captains provide food shopping lists for the week

- 8:00 Bus from Clonalis to Ballintober
- 8:30 **Gather at Schoolhouse: Group Check-In/Debrief**
- 9:00 Begin field day (Transport by cars to lab at Clonalis)
- 12:00 Lunch
- 12:45 Return to field sites
- 17:00 Bus from Clonalis to Ballintober
- 17:30 Dinner at Kenny's

## 19:00 **Lecture at the Schoolhouse: Other Ologies**

20:30 Bus to Clonalis/Return to Homes

#### **Tuesday, 24th of July**

#### **SUCK VALLEY WALK FROM BALLINTOBER TO DUNAMON 4-8 P.M.**

- 7:45 Bus from Schoolhouse to Clonalis (those assigned to lab)
- 8:00 Bus from Clonalis to Ballintober
- 8:30 Gather at field sites
- 12:00 Lunch
- 12:45 Return to field sites
- 14:45 Bus from Clonalis to Ballintober (TBD)

## **15:00 EARLY DINNER AT KENNY'S**

- 16:00 Suck Valley Walk from Ballintober to Dunamon (optional)
- 18:30 Pride of Place Preparations at Schoolhouse (optional)
- 20:30 Bus to Clonalis/Return to Homes

## **Wednesday, 25th of July** - **PRIDE OF PLACE**

(No one at lab at Clonalis)

- 8:00 Bus from Clonalis to Ballintober
- 8:30 Gather at Schoolhouse Group Check-In
- **12:00 Medieval Costume Parade at Castle Green** (weather

permitting)

**13:00 Picnic Lunch Castle Green** (weather permitting) 13:45 Return to field sites 17:00 Bus from Clonalis to Ballintober<br>17:30 Dinner at Kenny's 17:30 Dinner at Kenny's<br>18:30 Irish lessons at Ga Irish lessons at Garvey's 19:15 Ballintubber Heritage Events: Irish Dancing with Mildred at Garvey's followed by Ceoltas session 21:00 Bus to Clonalis/Return to Homes

## **Thursday, 26th of July**

\*Important note: House captains provide food shopping lists for the weekend

- 7:45 Bus from Schoolhouse to Clonalis (those assigned to lab)
- 8:00 Bus from Clonalis to Ballintober<br>8:30 Gather at field sites
- Gather at field sites
- 12:00 Lunch at Schoolhouse
- 12:45 Return to field sites
- 17:00 Bus from Clonalis to Ballintober
- 17:30 Dinner at Kenny's
- 18:30 Group Debrief at Schoolhouse
- 19:00 **Community Invited Lecture at the Schoolhouse: Sharing Results of 2018 CIC Season**
- 20:30 Bus to Clonalis/Return to Homes

## **Friday, 27th of July**

## **SUCK VALLEY CANOING 7 P .M. FROM DUNAMON TO CASTLECOOTE**

## **2.5 HOURS**

- 7:45 Bus from Schoolhouse to Clonalis (those assigned to lab)
- 8:00 Bus from Clonalis to Ballintober
- 8:30 Gather at field sites
- 12:00 Lunch at Schoolhouse
- 12:45 Return to field sites
- 17:00 Bus from Ballintober to Clonalis/Return to Homes
- Evening Dinner self-catered at homes
- 18:30 Canoe trip leaving from Ballintober location TBD
- 21 :00ish Ballintubber Heritage Event (optional but recommended): 8 Ball Pool Competition Irish vs. Americans at Kenny's

## **Saturday, 28th of July**

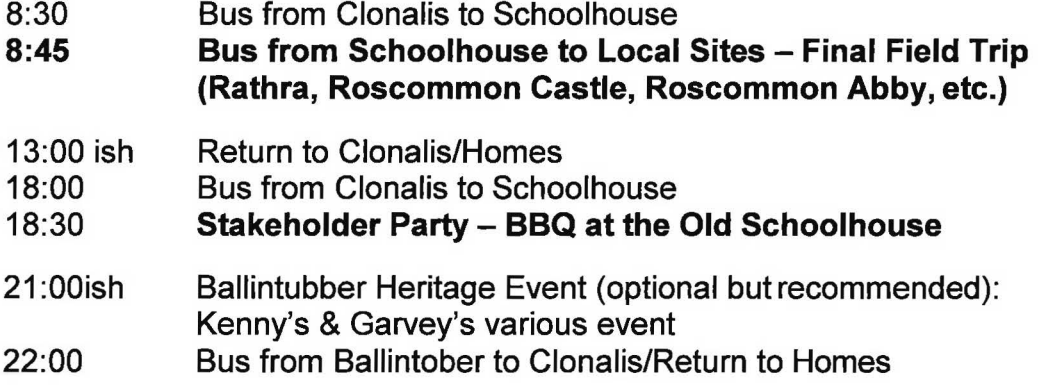

## **Sunday, 29th of July**

Free day - all meals self-catered at homes

Evening Ballintober Heritage Event (optional but recommended): Kenny's Farewell Party/Evening with band Fireblade

2b: Examples of Produced Materials Archaeology field notebook (excerpts)

)

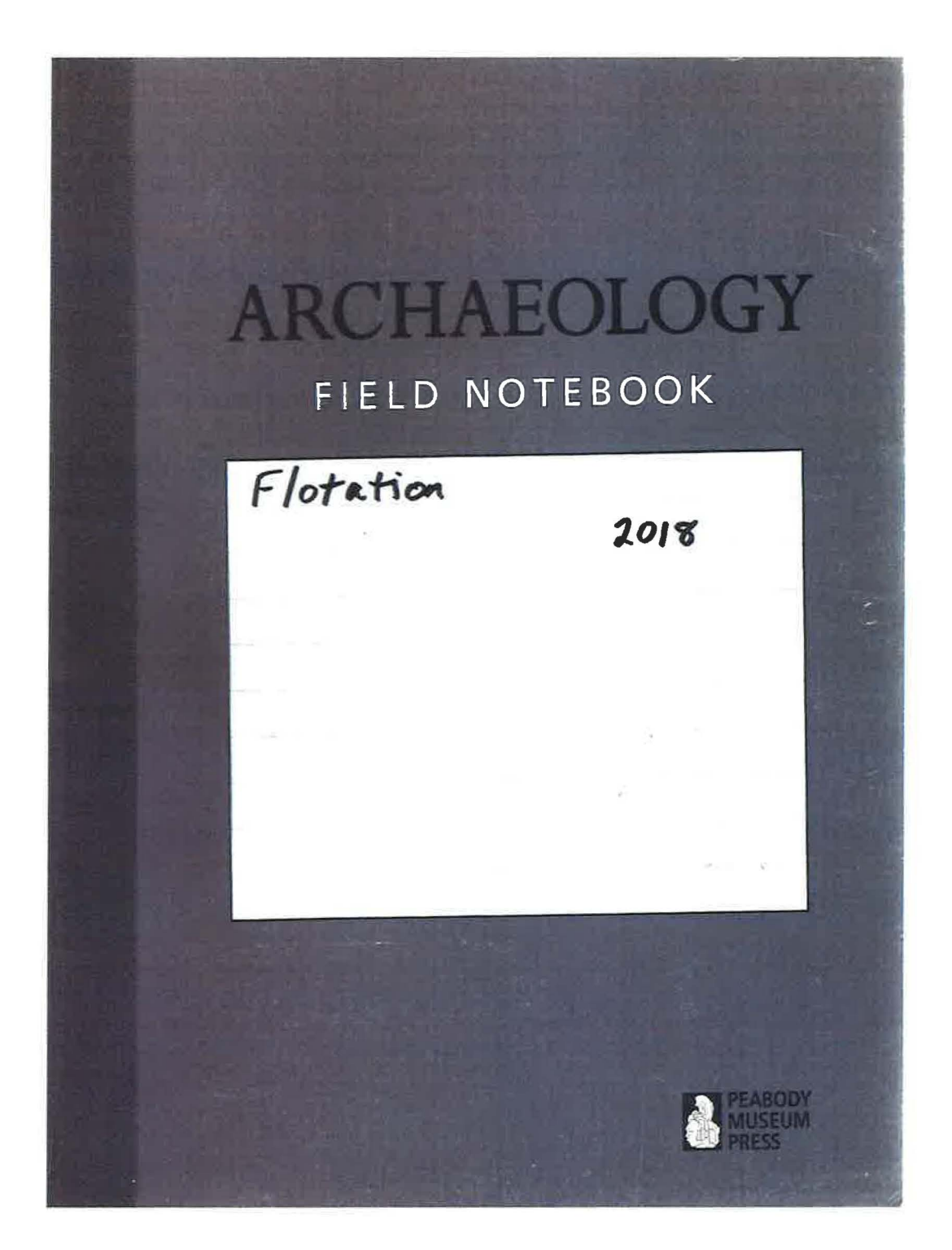

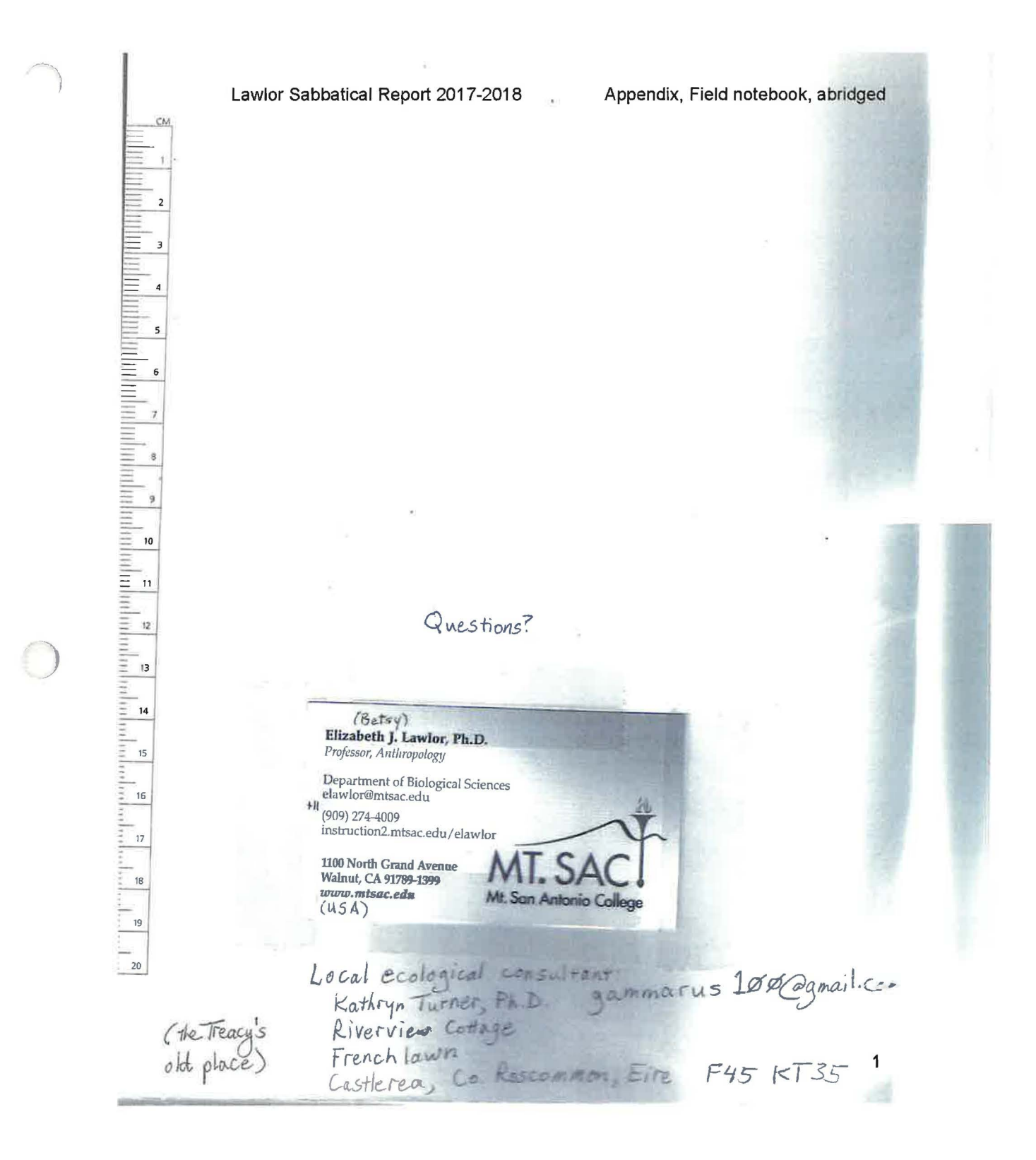

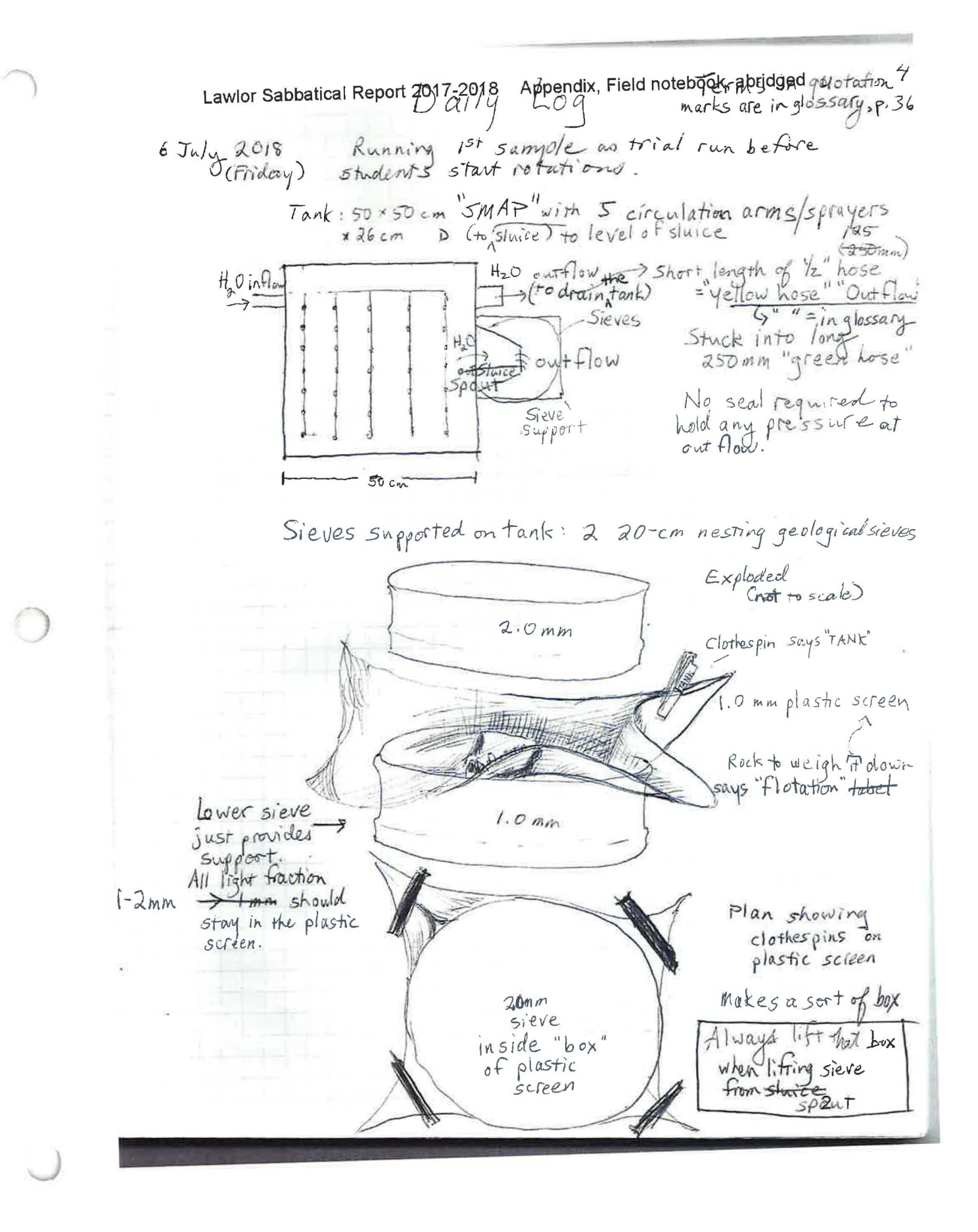

 $\blacksquare$ 

 $\overline{O}$ 

43

6 Lawlot Sabbatiea Report 2018 Appendix, Field notebook, abridged 6 To measure volume, we (Sean McMillan, BL) put poured<br>soil into graduated bucket. = "grad.bucket" Fix method Went flying - maybe 500 ml missed the bucket.<br>Glad table was clean below it. Sample had big chunks of rubble. Pulled them<br>out + set on in bowl-shaped sieve:"pasta sieve" Recorded volume of sample sans rubble. Poured<br>sample into tank. Then put rubble in tank. I think no need to measure volume of rubble going forward. Soil in tank. Turned on tap. (Tank already full + set<br>up like this: Not.  $\overline{\phantom{0}}$ to scale #] Sieves + screen"box"  $+$  $inf_{s}$ (mistake) Bucket catches<br>cutflow Binder  $5$ tutte spout Exploded (not to scale) insert holds liner plastic Ν screen  $Insert''$  $|ner'$ with large wire mesh Staice spout  $inflow =$ Hank  $2232$  $15EB232$ DS2  $2000$  $501$ CAIII  $501$  $52,048$ A good label  $30$  July 2018<br> $30$  July 2018<br>Light  $> 20$ RR July 20 RB  $2018$  $BL$  $\mathfrak{p}$ 2018  $A$  mm. A bad label

Lawlor Sabbatical Report 2017-2018 Appendix, Field notebook, abridged Processed 4 samples of Keegan Silveria Ctxt 2102  $\frac{552}{50}$ : Laught up  $\sqrt{2018}$ <br>Ctxt Cø35 (152?) <del>Sample 5</del> RB  $-52629$ NB  $5115$  $52028$  $R_{\mathcal{B}}$  $2|0|$  $DS2$  $849$ NB  $C$  $516$ Screen  $H^{lapel}$ Processed heavy factions!  $bag \frac{H}{H}$ " large sieve Potte Label Lips label Rubber liner lined Scieen bag (rank line :) Produce box " V/ sandbags 200 on palle 12 buckets Went through remaining backlog: (not floated today) Sorted by cutting and context number and referred to Harris matrices to see what priorities might be. None were from ditch. Sorting heavy factions (see above right). (Niall had said priority. Most efficient done systematically. Expect to find those in W Unsorted. Being eyeballed. up in theology 1 Done with sorting.  $ab.$ the backlog): 23 July 2018 What we still have to float ( of Date we floated Sample # Cutting Superv. Context  $23$  July<br> $23$  July  $C$  034  $5104$ SB C035  $5110$  $5B$ 23 July  $0.037$  (pect) SB  $5105$  $\lambda$  $C210$ RB  $C$   $214$  $24$  July  $5248$ RB  $5257$  $23$   $Juh$  $C$  21 R B  $5235$  $23$   $\overline{J}$ u/  $C228$  or  $2257$  $C$   $229$  $C245$  $C$  a50 At end of day, we had 6 backlog samples left. Also sieved all heavy fractions from previous days,

 $15$ Lawlor Sabbatical Report 2017-2018h b9pperlag Field Hotebook, abridged 6 from previous to 2018 (mostly cutting 2) from  $DS 2$  $21$ Do we even  $27$ Total get 12 full 5 per day (optimistic) At least 6 full days, with 6 interstitial<br>days to transfer from screen to bay + sort heavies. Dry Lab = Examining light fractions with magnifying<br>glasses + microscope; photographing<br>reference collection seeds and plantss cullecting + cooking + burning more<br>reference plants; setting up data recording;<br>tabulating and analyzing results. 2019 will start ~ 10-45 minutes per sample at first.<br>It gets faster with familiat ity with seeds, With backlog  $expect$ from for dry lab: Schedule time for students to just play with<br>reference cell; Get need time at scope<br>to get used to dep th of field issues and  $ALL$  lights + heaves<br>2015 - 2018! finding what they're poking at in field of view.<br>Then need to recognize common seeds + wood. Will not get half done in 2019 Also schedule local ecology walks as part without daily of program.<br>Bog cutting day ->What is a bog?<br>Plant community. dry lab workers. Ecosystem<br>Soil formation  $Heather \rightarrow bedding$ Plant ID in peat  $-Cave$  of Cats  $\rightarrow$  Rushes, Intro. How many other<br>plants are here? (lots of waiting Plant community. time outside cave,) Demo plant press. - Suck Valley Way -> Not an event as J in an epic journey.<br>Slow walk+exploitation Need willow wood for cellection.<br>(Wattle + dainb) Riverine community: Visit old mill. Talk about coppicing Do some; check next yr 6

46

Lawlor Sabbatical Report 2017-2018 Light to the Merinds + abbreviation in marks  $36$ D) (In"order of use.) Page lellow hose 1/2" or 1.25 cm. hose, used for worker from tap to tank and outflow  $4$ In 2015, Short length of yellow hose + green hose<br>= 250 mm hose with spiral ridges. Directs out flow far from<br>Shell Mound Archae slogical Project - type tank<br>Watson, Patty Jo 1976 or so. Our Founding Mother,<br>Things with "T  $rac{4}{4}$  $OutFlow$ Green hose  $\ddot{\tau}$ SMAR the TANK 4 4 flotation rock Blue bucket marked at 26,46,66,8L 6 rad. bucket pasta sieve Bowl-shaped sieve.<br>box (of plastic screen) Screen between 2mm and limm sieves, pasta sieve 6 4  $f|o+$ ,  $lab2$ Aprox. 10 x10 cm scrap paper. Need 3 per sample. 5 Approximately<br>Inches Craced; Ditto (same as line above);"See this list" throughout  $\sim$ throughout n Fund test. handful of sample Add some H<sub>2</sub>O. If it can form a turd,<br>TF Heavy Fraction The part of the sample that do esn't fleat and Throughout  $\circledcirc$  $\dot{1}$ ΗF The Flotation tank. LF (Light Fraction) The part that floats and is larger<br>than the finest sieve used, In 2018<br>at CIC, our smallest LF was > Imm.<br>Eyeballed - Looked it over with no magnification.  $\eta$  $\mu$ Turd test, continued. If you can shape it like a Soil sample is "clay -y If you can form a ears stay uppe<br>the soil sample<br>is mostly clang. Turd  $\alpha$ Cheshire  $Cot$ of (more recently These of course are Pikachu highly specialized scientific Mostly clay soil terms.

## **CASTLES IN COMMUNITIES Ballintober Castle 15E0232**

## **Flotation Processing Record**

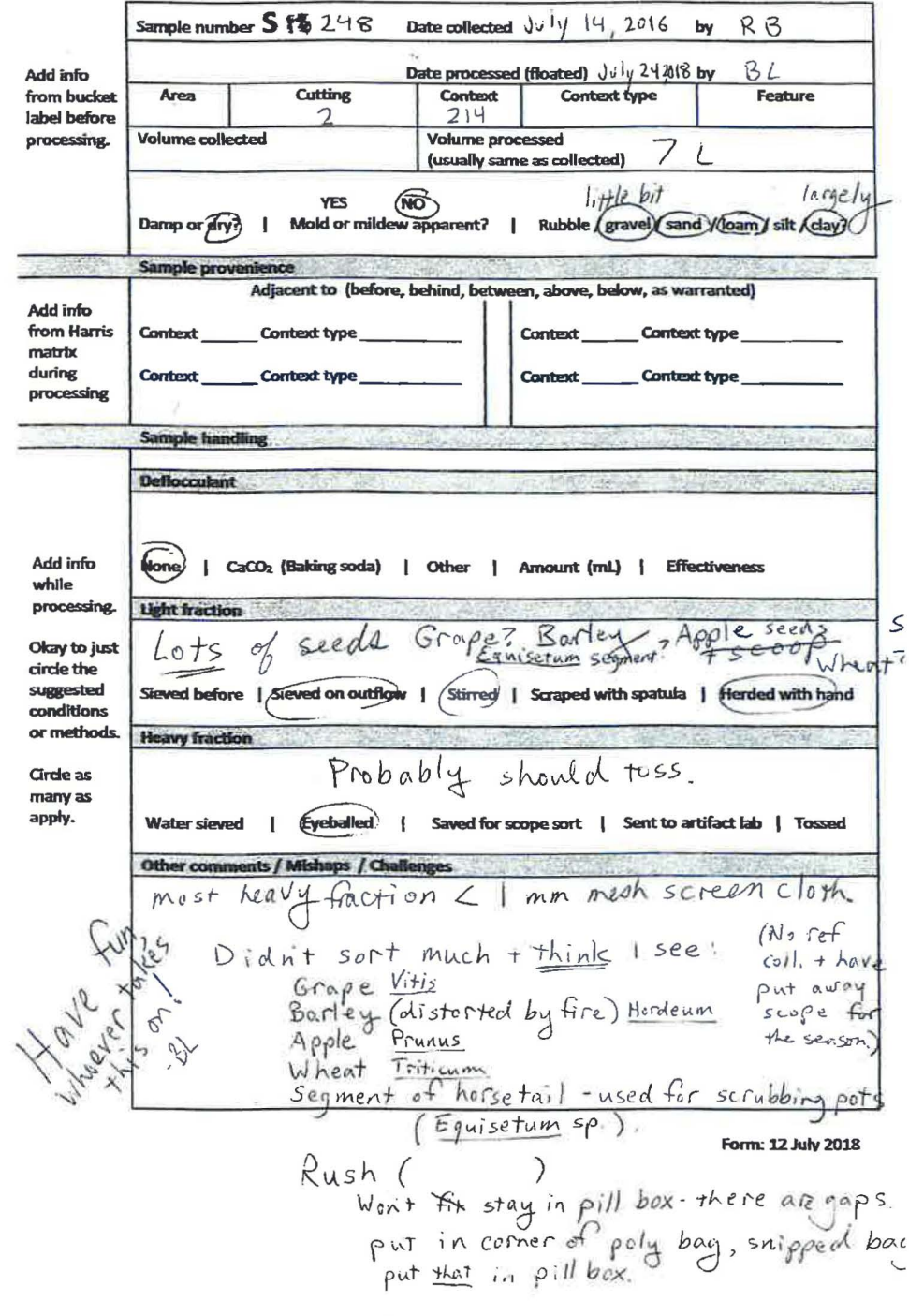

**Cutting \_\_\_\_\_\_** 

## **CASTLES IN COMMUNITIES Ballintober Castle 15E0232 Flotation Processing Record**

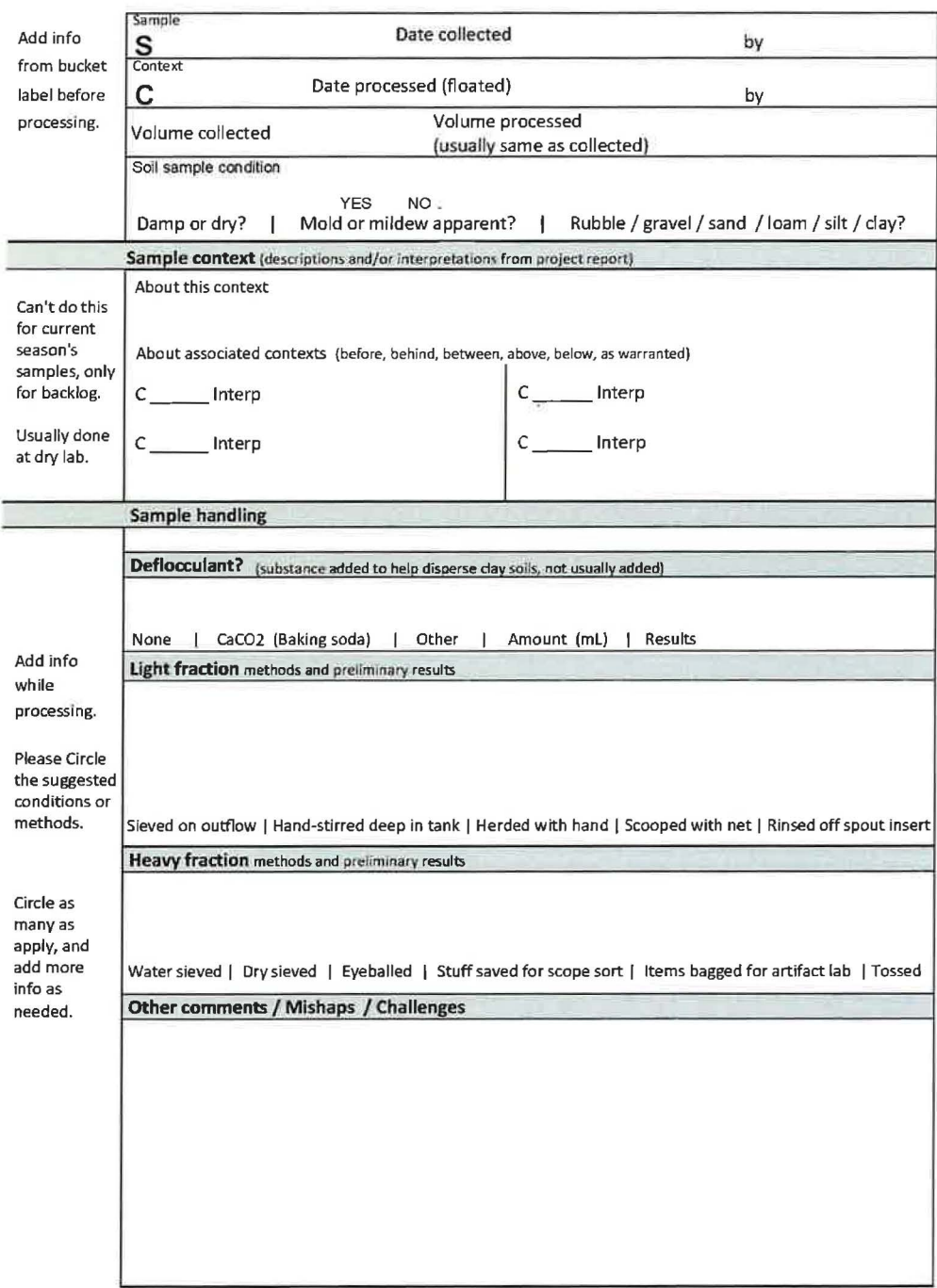

**J** Form: 17 Aug <sup>2018</sup>

![](_page_49_Picture_167.jpeg)

![](_page_50_Picture_224.jpeg)

## Draft results. Cutting 2 (Second excavation in castle)

)

![](_page_51_Picture_101.jpeg)

## Draft results. Deserted Settlement 2 (Outside castle)

*)* 

![](_page_52_Picture_226.jpeg)

![](_page_53_Picture_28.jpeg)

![](_page_54_Picture_110.jpeg)

![](_page_54_Picture_111.jpeg)

Note: C2119 and C2120 were collected 100% as soil samples. Each bucket or sandbag was designated with a unique sample number.

Appendix 3: GIS Certificate Program

![](_page_56_Picture_0.jpeg)

09/26/2017

 $\Box$ 

 $\Box$ 

# Elizabeth Lawlor

has successfully completed

#### Fundamentals of GIS

an online non-credit course authorized by University of California, Davis and offered through Coursera

Michdas Stoo

Nicholas Santos Geospatial Applications Developer UC Davis Center for Watershed Sciences

![](_page_56_Picture_8.jpeg)

57

![](_page_57_Picture_0.jpeg)

03/28/2018

 $\Box$ 

 $\Box$ 

## Elizabeth Lawlor

has successfully completed

#### GIS Data Formats, Design and Quality

an online non-credit course authorized by University of California, Davis and offered through Coursera

Michdes Stor

Nicholas Santos Geospatial Applications Developer UC Davis Center for Watershed Sciences

COURSE CERTIFICATE courser CER<sup>®</sup> ....... Verify at coursera.org/verify/487BWM8TJ9HG Coursera has confirmed the identity of this individual and their participation in the course.

58

 $\square$ 

## **UCDAVIS**

 $06/04/2018$ 

 $\Box$ 

Ö

# Elizabeth Lawlor

has successfully completed

#### Geospatial and Environmental Analysis

an online non-credit course authorized by University of California, Davis and offered through Coursera

Michdes Stor

Nicholas Santos Geospatial Applications Developer UC Davis Center for Watershed Sciences

Verify at coursera.org/verify/WLQKU7RTKCYS

*<u>courserd</u>* 

**CERT**  $\overline{\cdots}$ 

**COURSE** CERTIFICATE

Coursera has confirmed the identity of this individual and their participation in the course,

 $\Box$ 

O

![](_page_59_Picture_0.jpeg)

11/08/2018

 $\Box$ 

 $\Box$ 

## Elizabeth Lawlor

has successfully completed

Imagery, Automation, and Applications

an online non-credit course authorized by University of California, Davis and offered through Coursera

Michdes Stor

Nicholas Santos Geospatial Applications Developer UC Davis Center for Watershed Sciences

Verify at coursera.org/verify/968ZGQ8WBYN6 Coursera has confirmed the identity of this individual and their participation in the course.

COURSE CERTIFICATE

**COUrserc** 

CER<sup>1</sup>  $\frac{1}{2}$ 

O

11/06/2018

**UCDAVIS** 

 $\Box$ 

 $\Box$ 

# Elizabeth Lawlor

has successfully completed

## Geospatial Analysis Project

an online non-credit course authorized by University of California, Davis and offered through Coursera

Michdes Stor

Nicholas Santos Geospatial Applications Developer UC Davis Center for Watershed Sciences

Verify at coursera.org/verify/PUYXY7GMW94J Coursera has confirmed the identity of this individual and their participation in the course. 61

![](_page_60_Picture_10.jpeg)

![](_page_61_Picture_0.jpeg)

# **UCDAVIS**

**5 Courses** 

Fundamentals of GIS

GIS Data Formats, Design and Quality

Geospatial and Environmental Analysis

Imagery, Automation, and **Applications** 

Geospatial Analysis Project

## Elizabeth Lawlor

11/08/2018

has successfully completed the online, non-credit Soecialization

# **Geographic Information** Systems (GIS)

In this Soecialization, learners gained the skills to act as orofessional GIS and ysists and communicate with beers. The Soecialization covered the technical aspects of GIS including: gathering and sharing geographic data, managing soatial data, projections, geoprocessing and soatial analysis. Mode Builder, data creation, data formats, and imagery. Learners also gained the advanced cartography skills to present their findings through professional quality maps. The Specialization culminated in a capstone where learners conducted a spatial analysis from conception through analysis and presentation to demonstrate earned skills.

Nicholas Santos, Geosparial Applications Researcher, UC Davis Cerner for Warershed Sciences Jeff Loux, Chair, Department of Science, Agriculture and Natural Resources & Associate Adjunct Professor

Verify this centricate at: coursera org/verify/specialization/ZZE5RYTVBR3/

# Appendix 4: Benefit and Value to the College

Flier for Anthropology 4 (new Mt. SAC Archaeology class)

Classroom Presentation Slides: Medieval Die from Ballintober Castle

GIS Lesson Plan (ANTH 4 Lab Handout)

Hey! Wanna do some ARCHAEOLOGY

this semester? - ,0 0 ANTH 4: Archaeology ~smm II Lecture MW 11:30 - 12:40 *@)@*  @ <u>෧෧</u> Lab W 3:00 - 6:10  $| \circ \circ |$ Room 60-2620 Analyze ,, @ **Artifacts** CRN 23223  $\overline{\phantom{a}}$  $\sqrt{1}$ **Do flotation Hunt a mammoth Winnow grain**  Core requirement for AAT - Anthropology Transferable to CSU Do GIS Elective for AAD1 and ASD1 - U.S. History & American Institutions **Excavate** Spin Wood

Professor Betsy Lawlor

## Classroom Presentation Slides: Medieval Die from Ballintober Castle

![](_page_64_Picture_1.jpeg)

![](_page_64_Picture_2.jpeg)

![](_page_64_Picture_3.jpeg)

![](_page_65_Picture_0.jpeg)

![](_page_65_Picture_1.jpeg)

![](_page_65_Picture_2.jpeg)

![](_page_66_Picture_0.jpeg)

![](_page_66_Figure_1.jpeg)

![](_page_66_Picture_2.jpeg)

![](_page_67_Picture_0.jpeg)

![](_page_67_Picture_1.jpeg)

![](_page_67_Picture_2.jpeg)

#### GIS Lesson Plan (ANTH 4 Lab Handout)

![](_page_68_Picture_1.jpeg)

![](_page_68_Picture_2.jpeg)

## **2. Look around a bit**

"What do you notice about the ArcMap interface? What kinds of conventions is it using? It has menus -what can you do with them? It also has toolbars with icons and windows/panes that can attach to different sides of the screen. Take some time to look through the menus and hover your mouse on the toolbar items to see what they do."

## **3. Open ANTH4\_1ab.mxd**

It's in the Catalog pane on the right.

*)* 

Quoted passages are from Introduction to ArcMap. Coursera Specialization in Geographic Information Page 1 Systems. Copyright 2016 Regents of the University of California

## **ANTH 4 Lab: GIS**

## 4. Play with the layers

Take some time to explore the map. Try turning the layers on and off in the Table of Contents (sidebar on the left). It may be slow to reload your view -- one sign that underlying this map is a huge database!

Do you see any layers related to archaeological methods we have covered?

![](_page_69_Figure_4.jpeg)

## 5. Play with zooming

Try the zoom tools (toolbar at top of screen, left-hand side). There are many ways to zoom.

Activate the zoom tool by clicking on the magnifying glass with the plus sign on the tool bar. Scrolling with a mouse wheel also works.

![](_page_69_Picture_8.jpeg)

Page 2

## ANTH 4 Lab: GIS

## **5. Play with zooming**

Try the zoom tools (toolbar at top of screen, left-hand side). There are many ways to zoom.

Activate the zoom tool by clicking on the magnifying glass with the plus sign on the tool bar. Scrolling with a mouse

![](_page_70_Picture_4.jpeg)

## **6. Zoom to Layer: the easiest way to zoom**

![](_page_70_Picture_7.jpeg)

Quoted passages are from Introduction to ArcMap - Coursera Specialization in Geographic Information **Page 3** Systems. Copyright 2016 Regents of the University of California

## ANTH 4 Lab: GIS

## **7. Identify features**

Now that we are zoomed in, what exactly are the orange dots? We can see in the Table of Contents that they're different kinds of prehistoric sites, but let's confirm by inspecting the data.

"Activate the Identify tool by clicking the  $i$  in a blue circle on the toolbar (1). The identify tool helps us quickly answer the question "what am I looking at on the map." When you are using that tool and click on something (2) , you will get a popup pane (3) with attribute information for that feature. "

In this screenshot, I've clicked on the dot with a white ring just north of the seasonal lake. You will probably click on a different feature, so your screen will look different, but click on a few features and explore the data a bit. Zooming in farther makes it easier to select the feature you want info about.

![](_page_71_Figure_5.jpeg)

Quoted passages are from Introduction to ArcMap - Coursera Specialization in Geographic Information **Page4**  Systems. Copyright 2016 Regents of the University of California
## 8. Play with symbology

These orange spots don't add much to the look of the map. Let's make them look better. To do this, we deal with the part of cartography called symbology. There are multiple ways to accomplish this in ArcMap with different options, but for now, we'll use the fastest method.

"Symbology is concerned with how we choose to display out GIS data - there is no one way to represent any GIS dataset - you as the analyst and cartographer choose how to show it to the viewer and have the responsibility of choosing something that makes sense and conveys the information appropriately. As such, ArcGIS provides great flexibility to you to change how your data appears. Let's quickly do the part "

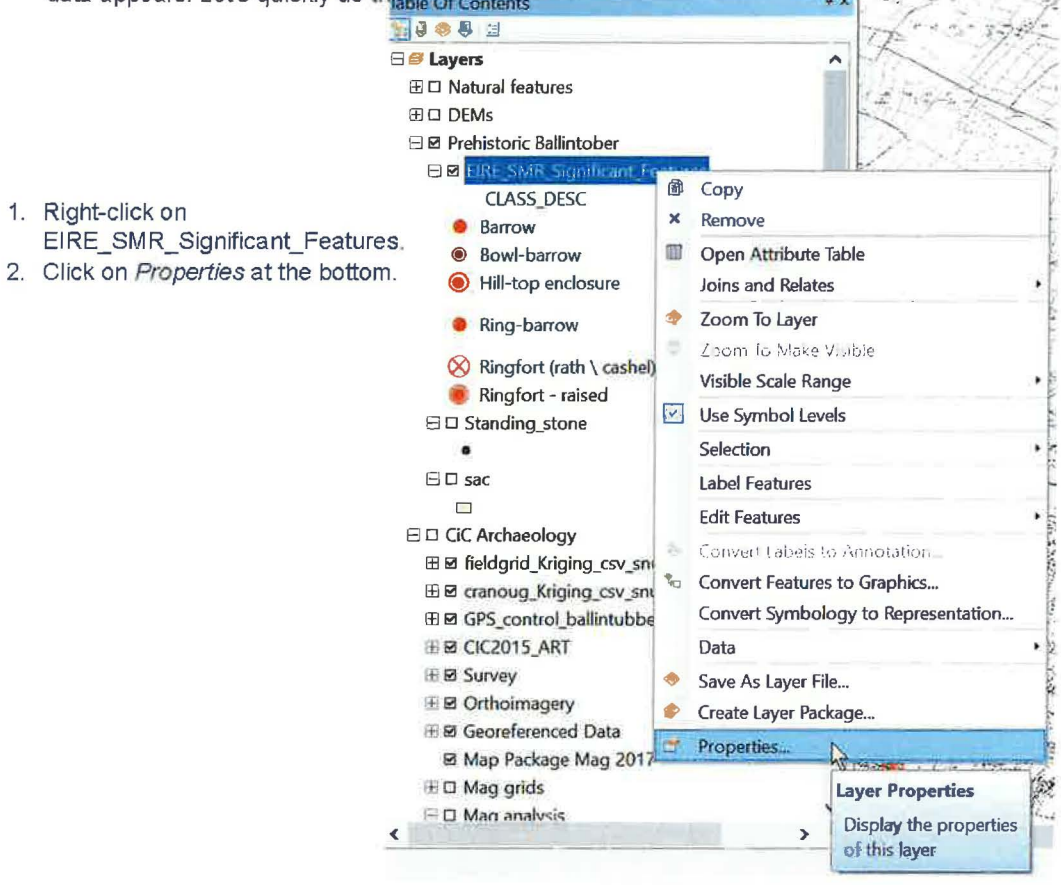

Quoted passages are from Introduction to ArcMap - Coursera Specialization in Geographic Information Systems. Copyright 2016 Regents of the University of California

Page 5

4. Look at all the Properties tags at the top. Click on Symbology.

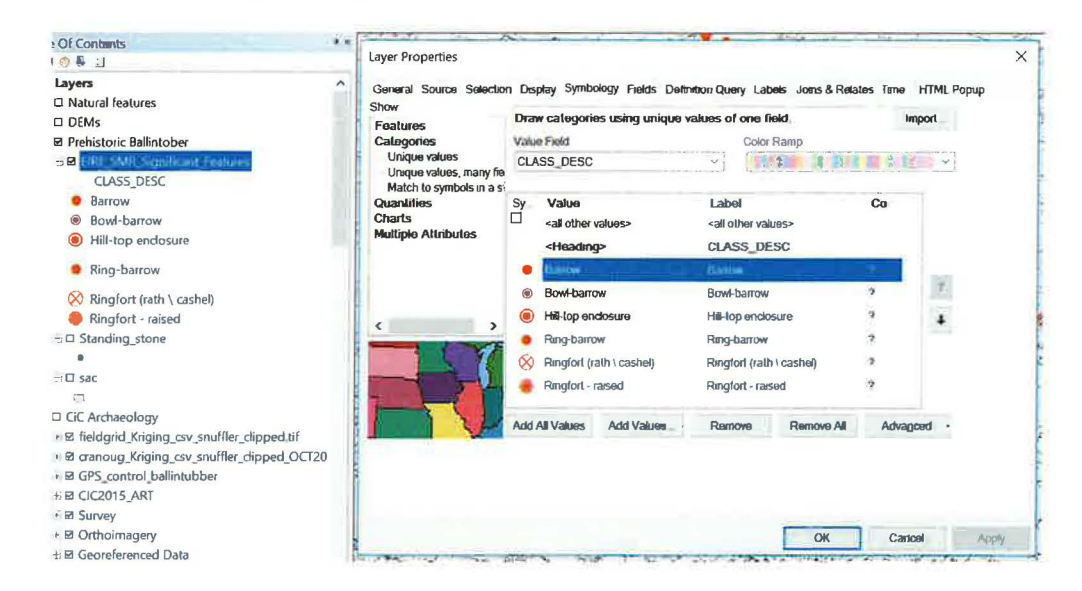

5. Double-click on any symbol and change it however you want.

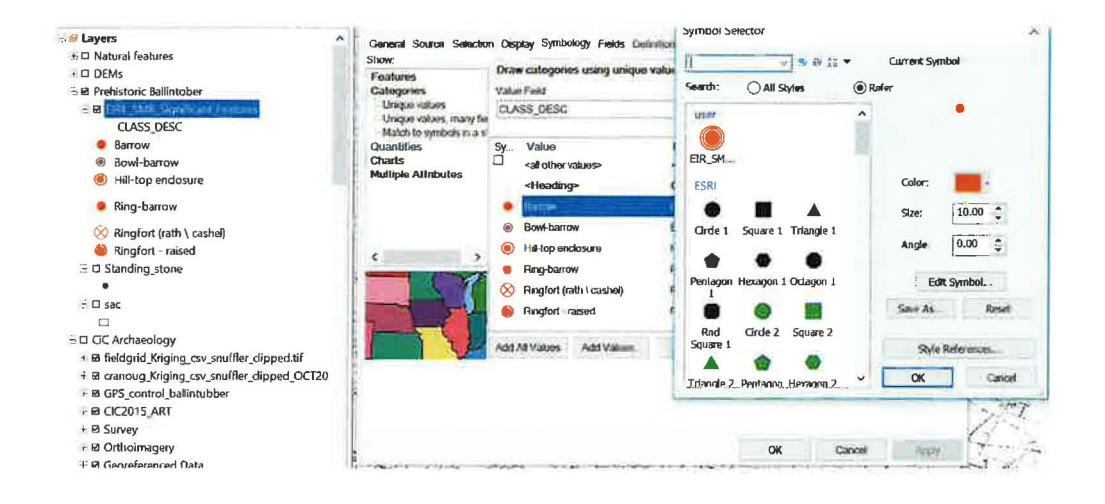

Page 6

## ANTH 4 Lab: GIS

## **9. Save your map document**

- 2. First, ignore that there's no number 1 in this list.
- 3. Save often! ArcMap is known to crash.
- 4. "Choose Save As
- 5. Follow the normal procedure for saving files I'd recommend saving in the folder map\_documents inside your class folder. Navigate to that location and give it a name of your choosing (not shown)."

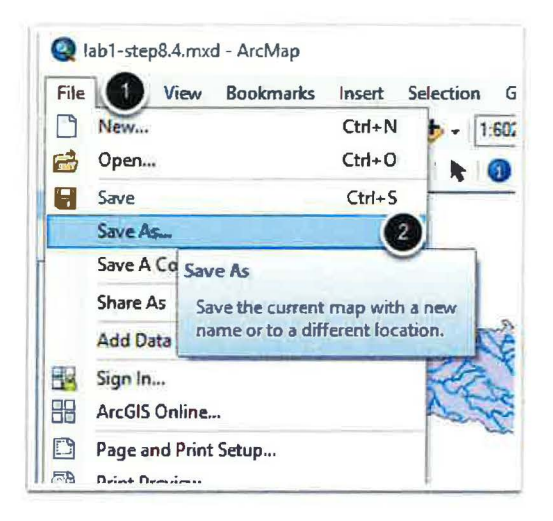

## **10. Get up and stretch!**

You now have a nicer-looking version of the area around Ballintober Castle "to use in a future analysis - nice work! Make sure to save this map document somewhere that you can find it you'll use it in the next lab assignment."

----------- Quoted passages are from Introduction to ArcMap - Coursera Specialization in Geographic Information **Page7**  Systems . Copyright 2016 Regents of the University of California

## 11. Time to blow your mind!

Find the layer ballintubber composite\_transparent\_mosaic,\_group1. Right-click on it and Zoom to Layer.

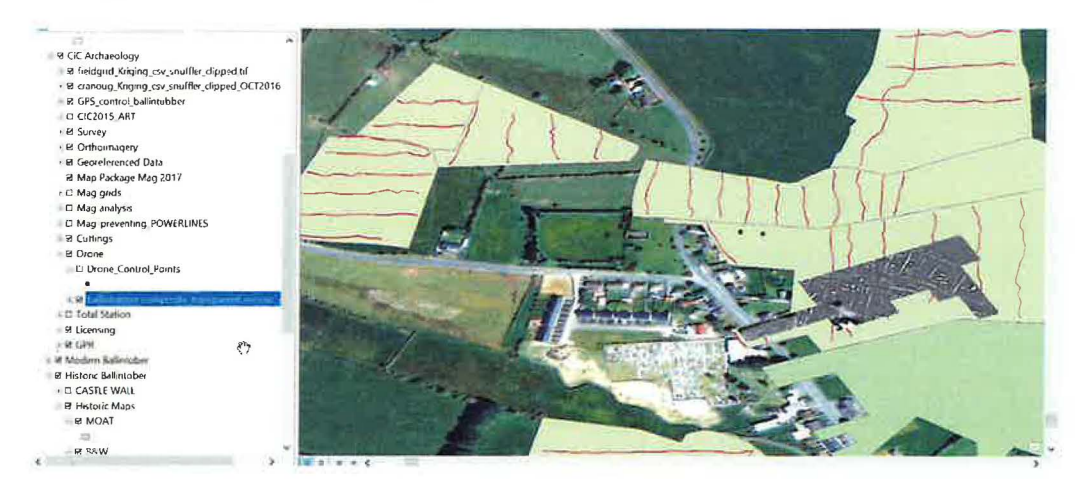

## 12. Set up Swipe

Click the Swipe tool in the toolbar at top. Use the pull-down menu near it to set the layer to ro0341 tif.

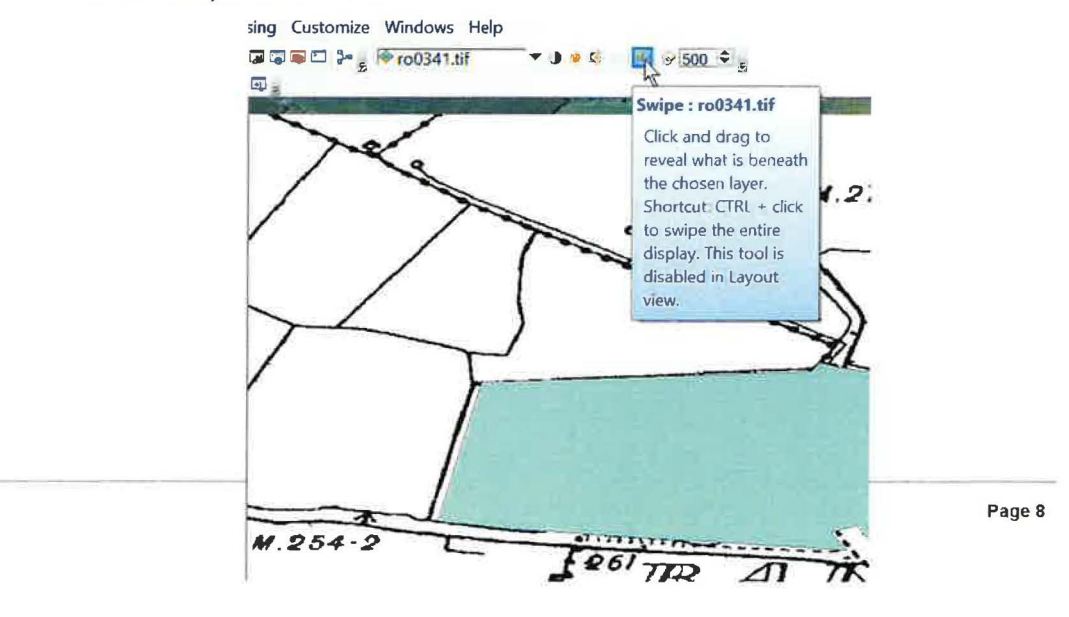

## **13. Swipe to visualize overlays**

Move your cursor onto the map. CIiek and hold the left mouse button, and move the cursor to see what happens. Try swiping top to bottom and side to side.

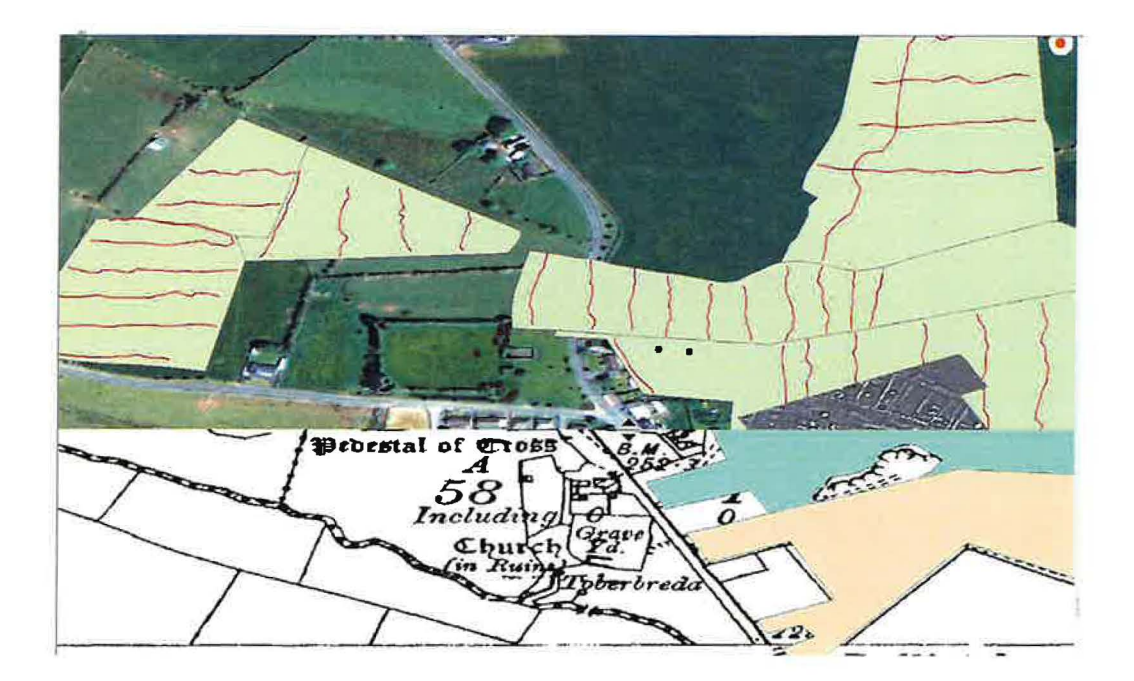

Page 9

## 14. Play with the map scale.

Use the scale drop-down menu in the toolbar at the top. Try at least four different scales. (Remember, it may take time to load.) Which scale is most appropriate for looking at data in the town of Ballintober? What about for the Republic of Ireland?

ANTH4\_lab.mxd - ArcMap

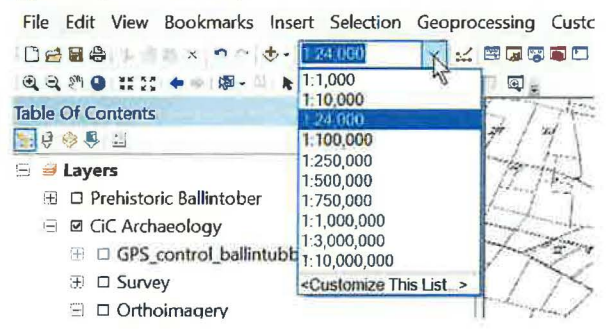

## 15. Finish the worksheet.

You may already have found the answers to some of the questions. You may need more time exploring the map to answer the rest.

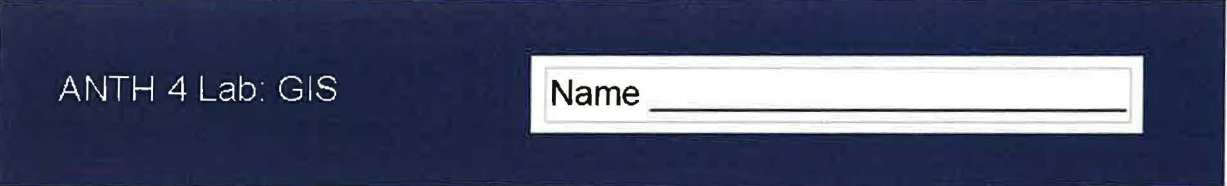

## Worksheet to hand in at end of lab

Tear this offthe handout so you can answer the questions during the lab.

1. Which layer shows pedestrian survey transects?

2. How many cuttings have been dug inside the castle walls? Why aren't there more?

3. Name one part of the historic town of Ballintober that was NOT included In the original research license (permit). (Hint: you may need to turn some layers off and others on.)

4. How many ring-barrows are within the town of Ballintober?

5. Which map scale is most appropriate for working with data in the town of Ballintober? In the Republic of Ireland?

6. Which map scale is the one used on USGS 7 .5' topographic quadrangles?

7. Using the Internet, find one archaeology job announcement with GIS as part of the qualifications. Name the employer, position, minimum education, and starting pay.

# Appendix 5: Professional Growth and Enrichment

**Draft press release for Suck Valley Way event** 

*J* 

**Slide Presentation: Dunbrody Famine Ship and Irish Emigration Experience** 

### Draft press release for Suck Valley Way event

**By Bike, Hike or Low Water: Storming a Castle on the Suck Valley Way** 

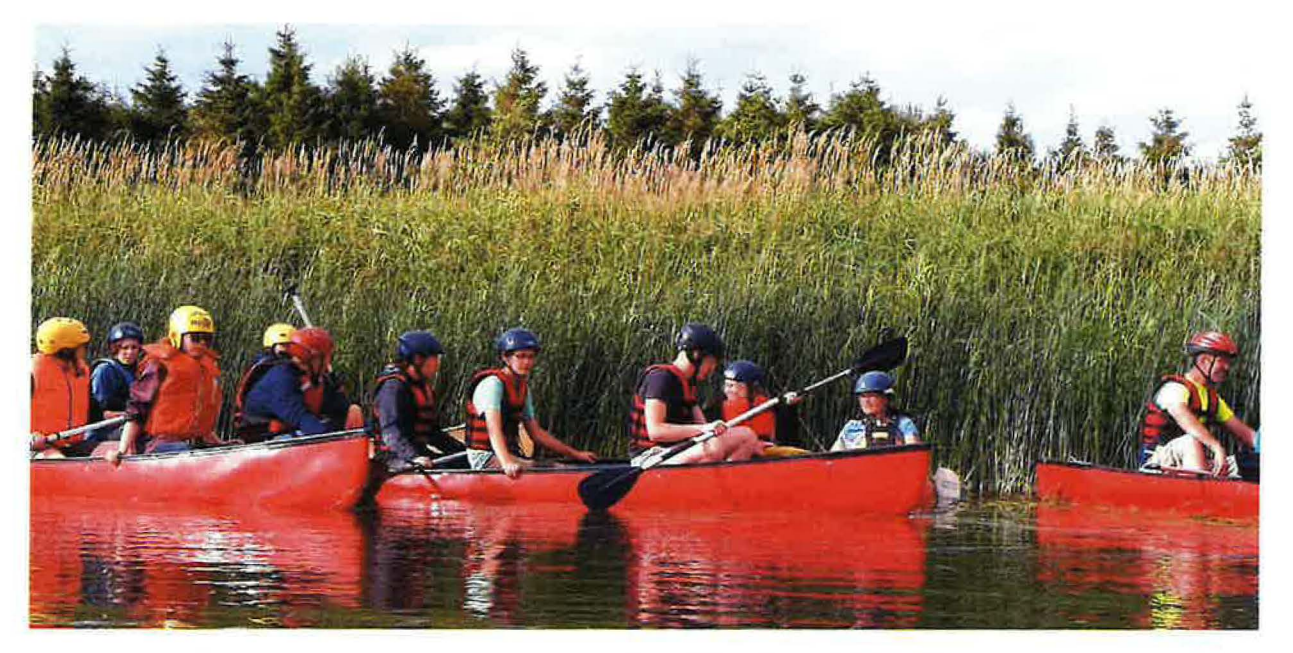

Paddlers at Glinsk, 24 July 2018. Photo by **Junior Hannon? Tony Waldron?** 

<https://plus.google.com>/+JuniorHannon

How do you get from Ballintober to Dunemon Castle without burning fuel? Ask the 68 Irish and Americans who recently biked, hiked, and paddled along the Suck Valley Way as part of Heritage Month festivities. Or ask Michael Morris **[political position],** a great supporter of the Way who was there for the sendoff.

The speediest were the 12 bicyclists (including **Gardai),** who made it to the castle and back within 90 minutes. The most relaxed were the 26 paddlers on the River Suck for two and a half hours, led by kayaking instructors Junior and Elaine Hannon **of Lanesboro,** who provided the kayaks. (There were also canoes, thanks to Pat and Betty Garvey.)

And the mightiest were the 30 walkers, who covered 18 km in four hours. They crossed the historic stone bridge at Dunamon Castle just as the paddlers passed beneath it. Then they bravely pushed onward to the pub in Cuisle Holiday Centre.

) Capping off the event, **[names of priests or monks of who greeted us or led tour?)** treated the group **to a late-hours tour** of Dunemon Castle, one of the oldest inhabited buildings in Ireland. The castle is owned and beautifully maintained by **SVD Divine Word Ministries.** 

Just before the paddlers began their journey at Glinsk, Mary and Jimmy Barlow served a generous tea to the whole crowd and introduced the Ballintubber-Americans to **[title) Michael Morris.** The Barlows and

**Mr. Morris [Michael?)** were instrumental in making the Suck Valley Way a reality, and the Ballintubbers expressed gratitude and respect, forgiving them for being from County Galway.

**Mr. Morris** addressed the group briefly and then took some questions. He noted that the rural midlands of Ireland have been overlooked by tourism developers and businesses, but have great untapped potential. "We have a treasure in the Rivers Suck and Shannon. Unlocking it will not be by the likes of me - politicians. It's the local community **[used Irish phrase]** that makes it happen. We just have to encourage them to take a risk."

**[I didn't catch the Irish term.]** 

And it won't take millions, he noted. "Twenty to forty thousand Euros can make a huge difference to a local community. First, in a small community, people do most of the work themselves. Second, they make sure the money is used wisely and not wasted."

In this way, **Mr. Morris** said, the government wouldn't be giving communities a handout but a hand up. But there are ways government could make it easier, he said. "One thing communities need is a calendar of funding opportunities sent out at the beginning of the year. There are many programs, but they all have different deadlines and those applying are volunteers who have so much going on. It's hard for them to keep up."

He then had time for a few questions before joining the participants in the kayaks.

*Do you see a future for Band Bs in the area?* 

Yes, but first we must develop potential. We have to provide things for tourists to do. For example, there's no place in Ballymoe to put in a kayak. And for fishing, we have to make sure the resource is pure and healthy for the fish to thrive.

We also need infrastructure, such as the old Garda stations to be given to communities. These could be used for hostels or fishing clubs or kayak clubs. Also, we need to relax some of the regulations about accommodations. A warm welcome is so much more important than a fancy bed. There should be less red tape, less rigmarole.

*If someone surprised your office with a few thousand Euro for the area, what is the first thing you'd spend it on?* 

First impressions count. The look of a town matters. It needs to be tidy, painted up if we don't want people driving through to think, "This is a rough place" and keep driving.

*Do you envision having more wildlife interpretation signs?* 

Yes, if we have an expression of interest about that in the area, but making it happen will

take money.

**Parties instrumental** in **organizing Suck Valley Way: Inland Fisheries, Roscommon County Council, Gardai, Civil Defense, Pierce (sp?) O'Connor Nash, SVD Divine Word Ministries.** 

**Instrumental** in **organizing** the **event: Anthony Waldron and Sean Og Higgins, Balintober. Bryce Beasley, California, third year** in **Castles in Communities. And particularly for the boat trip, Cian Finan from Ballintober.** 

Notes by Betsy Lawlor, Castles in Communities

## Slide Presentation: Dunbrody Famine Ship and Irish Emigration Experience

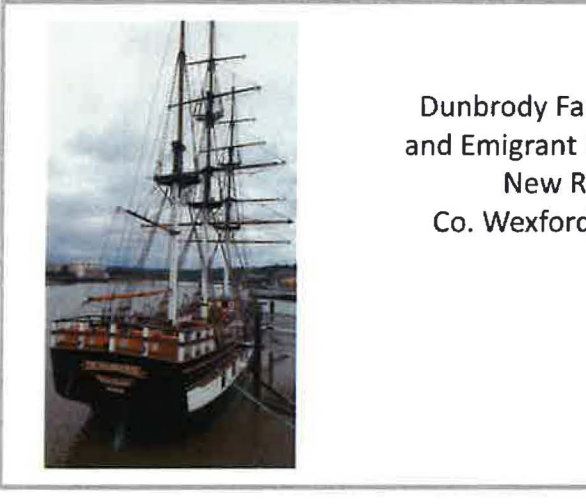

Dunbrody Famine Ship and Emigrant Experience **New Ross** Co. Wexford, Ireland

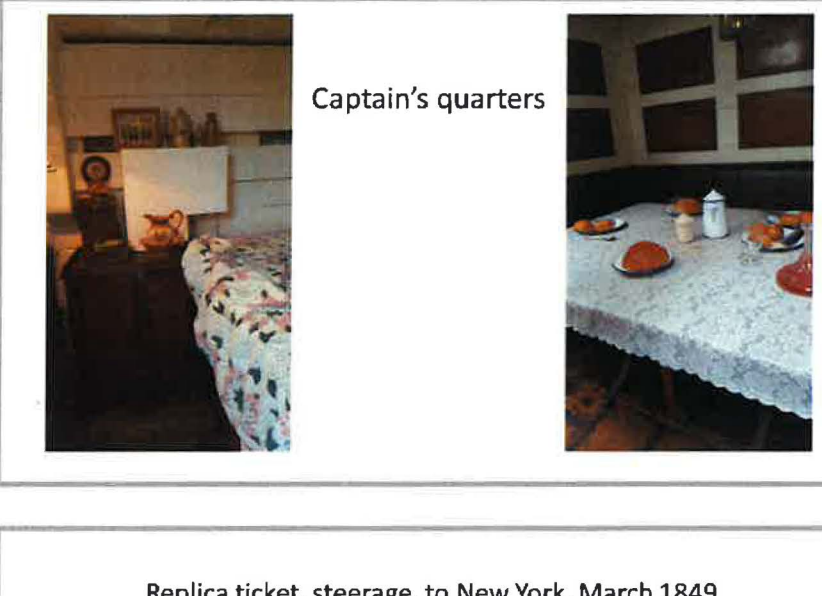

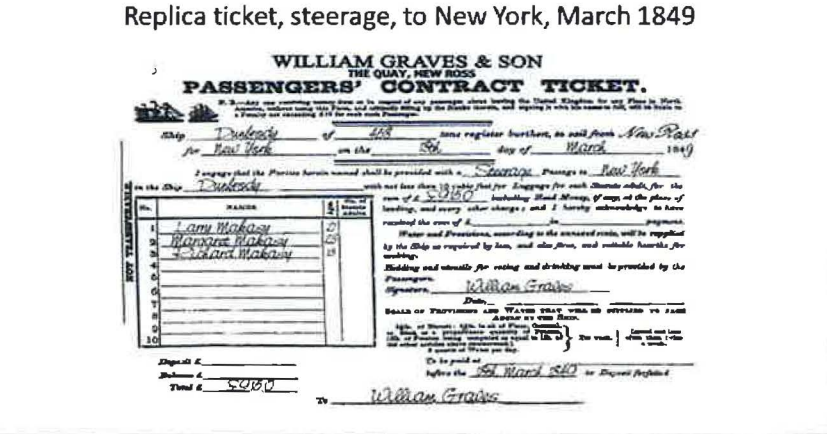

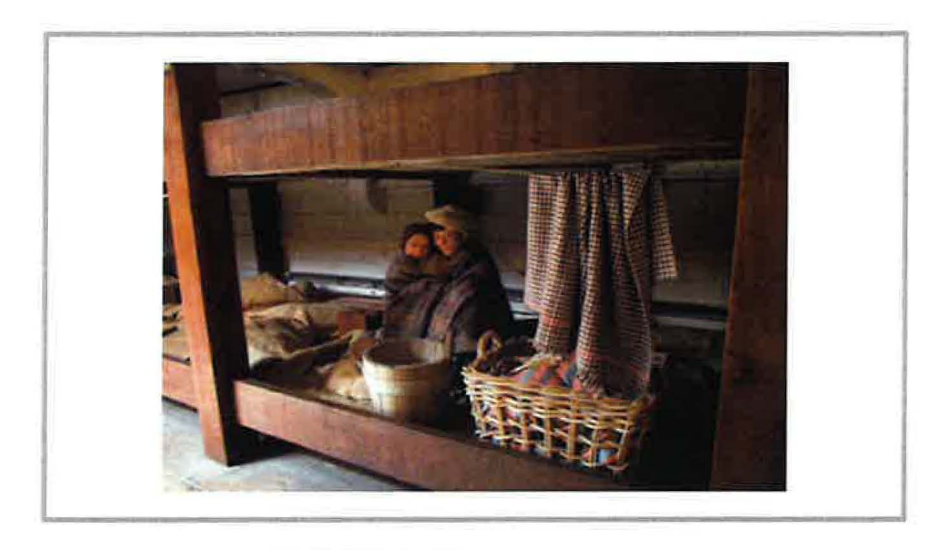

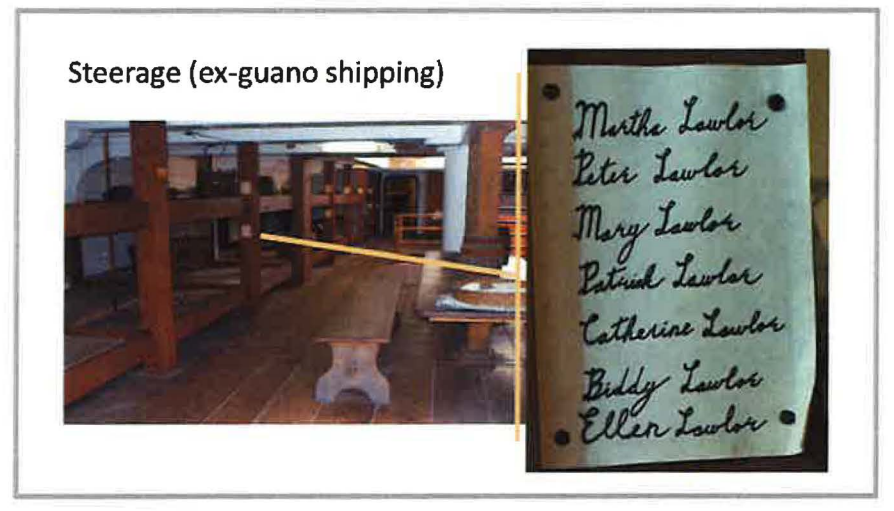

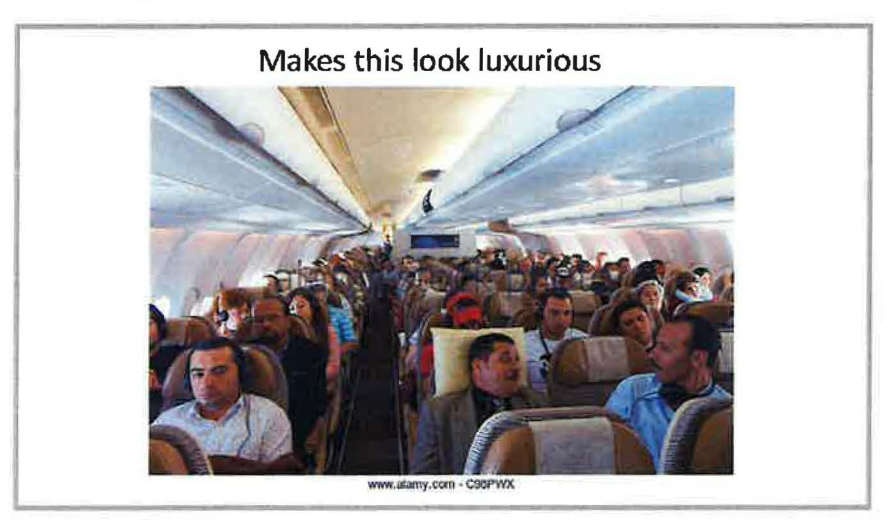

## Appendix 6: References Cited

- 3D Printing and Scanning. Vocademy: The Makerspace. [vocademy.com/subjects/3d](https://vocademy.com/subjects/3d)printing-scanning. Accessed 3 Sept. 2018.
- Brady, N., S. Connell, D. Cearley, and A. Bair, 2018. Archaeological Excavation and Survey: Ballintober Castle and precinct, Ballintober, Co. Roscommon, Ireland. RO027-048002- RO027-048014, 15E0232 ext, 15R0051 ext, 2017 season. Unpublished report produced by Castles in Communities: Medieval Ireland Past and Present.
- Callaway, Ewen, 2016. Print your own 3D Lucy to work out how the famous hominin died. Nature, vol. 537, pp. 19-20. doi:10.1038/537019a.
- Certificate in Geographic Information Systems Specialization. Coursera. [coursera.org/specializations/gis](https://coursera.org/specializations/gis). Accessed 3 Sept. 2018.
- Conard, N.J., M. Malina, and S.C. Munzel, 2009. New flutes document the earliest musical tradition in southwestern Germany. Nature, vol. 460, pp. 737-740. doi:10.1038/nature08169.
- Eerkens, J.W., and A. de Voogt, 2017. The evolution of cubic dice from the Roman through Post-Medieval period in the Netherlands. Acta Archaeologica, vol. 88, pp. 163 -173. doi:10.1111/j.1600-0390.2017.12182.x.

Fedick, Scott L., 1994. Ancient Maya agricultural terracing in the Upper Belize River area: Computer-aided modeling and the results of initial field investigations. Ancient Mesoamerica, vol. 5, pp. 107-127. doi:10.1017/S0956536100001073.

Ireland Archaeology: Castles in Communities.

[sites.google.com/view/irelandcastlesincommunities/home](https://sites.google.com/view/irelandcastlesincommunities/home). Accessed 3 Sept. 2018.

Kappelman, John, et al., 2016. Perimortem fractures in Lucy suggest mortality from fall out of tall tree. Nature, vol. 53, pp. 503-507. doi:10.1038/nature19332.

Membership. Makers, Artists, and Gadgeteers Laboratory, Inc. [maglaboratory.org/membership.](https://maglaboratory.org/membership) Accessed 3 Sept. 2018.

O'Driscoll, J., 2017. Landscape prominence: Examining the topographical positions of Irish hillforts using a cumulative viewshed approach. Journal of Archaeological Science: Reports, vol. 16, pp. 73-89.

Reyes, G., 2014. The Flute. STL files. Makerbot Thingiverse. thingiverse.com/thing:305749. Accessed 3 Sept. 2018.

# Appendix 7: Sabbatical Proposal

## **SABBATICAL PROPOSAL, ELIZABETH LAWLOR, REVISED, Jan. 2017**

**Additions to the previous proposal are underlined.** 

### **Abstract**

I propose to update my skills and then produce laboratory activities and teaching materials using Geographic Information Systems (GIS), 3D printing, resin casting, and five weeks of archaeological fieldwork in Ireland. This Independent Study Sabbatical would enable me to teach students about recent high-tech advances in archaeological methods and provide me with hands-on research experience in the Old World, quite unlike my expertise in the Mojave Desert. Among benefits to the College would be my new familiarity with makerspaces and my ability to print 3D models of ancient bones in the news, such as Lucy's shoulder fracture, as soon as one week after the research is published, for hands-on Q&A sessions open to all on campus. It would boost my own curiosity and enthusiasm for science to be able to share these advances with my students and colleagues.

### **Proposed Sabbatical Activities**

This Independent Study Sabbatical focuses on building my skill sets in order to bring our teaching in archaeology and human evolution up to date. There are three proposed sets of activities:

**1. Certificate in Geographic Information Systems (GIS) Specialty.** I would become current in GIS by earning a certificate from UC Davis through the Coursera course delivery platform. Then I would produce a set of relevant laboratory activities for my students in ANTH 4, our new archaeology course. GIS is a topic in the COR, and GIS training for me is in PIE for Biological Sciences. I also would apply GIS while in the field in Ireland.

**2. 3D Printing And Resin Casting at a Makerspace.** I would learn 30 printing at Vocademy, a makerspace in Riverside. Then I would augment the Anthropology collection of fossil casts by printing a model of the oldest known stone tool and Lucy's shoulder bones. Vocademy also offers classes in silicone molding and resin casting, which I would use to improve the quality of my production of low-cost duplicate casts for student activities.

**3. Archaeological Field School in Ireland.** I would volunteer for 5 weeks of archaeological field school through Foothill College, with faculty from Ireland, Foothill, and Columbia University. The program's application form asks for staff with GIS capability.

### **1. Certificate in GIS Specialization**

I propose to earn a Certificate in Geographic Information Systems (GIS) Specialization from UC Davis through Coursera, "offered in partnership with ArcGIS developer ESRI" ("GIS Specialization"). Coursera is an online open educational resource (Audsley et al.) that serves as a "platform where anyone, anywhere can learn and earn credentials from the world's top universities and education providers" ("About Coursera"). In addition to general-interest and personal enrichment classes. Coursera provides access to certificate programs and some master's degrees, with faculty employed at partner institutions including UC campuses including Davis; Stanford, Johns Hopkins, Caltech, Princeton, U Penn, Brown, Columbia, and Yale.

The proposed course of study is offered through the UC Davis Extension program. UC Davis is accredited by the Western Association of Schools and Colleges. The UCD Extension website notes that its "Geographic Information Systems" Professional Concentration is approved by the UC Davis Department Environmental Science & Policy" {"Geographic Information Systems"). While the Coursera platform itself (like the Canvas course-delivery system) is not accredited. Coursera is the means by which UCO is offering its GIS extension program online. I have corresponded with the instructor, Nick Santos, to inquire whether this online GIS certificate is equivalent to UCO on-campus GIS certificate. He said: "The quick answer is "definitely". The Coursera courses were produced by taking the in person

courses I teach for UC Davis Extension and significantly expanding them" (Santos 3 Jan. 2017).

For the GIS certificate earned on the UC Davis campus. required Extension classes comprise three 2-unit classes and one 3-unit classes (9 units) plus a 3-unit elective in a specific application (such as Wetland Conservation). For the GIS certificate earned online using the Coursera platform, there are no assigned units or course hours of credit towards the certificate. The four classes that total 9 hours on campus are presented as four 4-week classes (advertised as "3 - 5 hours/ week," though the instructor says students in this first year have reported needing  $10 - 12$  hours per week [Santos 21 Nov. 2016]). Taking the place of the elective is a required capstone project of 4 to 8 weeks "in 4 milestones ("GIS Specialization"). Each milestone should take 10 - 20 hours of effort" ("GIS Specialization"). "Courses include recorded video lectures, autograded and peer-reviewed assignments, and community discussion forums" (''About Coursera"). These courses are offered, in sequence, on a schedule that cycles year round:

- **Fundamentals of GIS, 4** weeks
- **GIS Data Formats, Design and Quality, 4** weeks
- **Geospatial and Environmental Analysis, 4** weeks
- **Imagery, Automation, and Applications, 4** weeks
- **Geospatial Analysis Project,** 8 weeks

Why learn GIS in detail? GIS mapping software allows scientists to generate multilayered maps (such as those in Google Earth) from databases. We then "query" the database about some relationship. An early application involved data on ancient Mayan agricultural terraces, elevation, soil type, and aspect (which way a slope was facing). Once the data were entered, Scott Fedick of UC Riverside queried for locations with the same characteristics, except with no known terraces. Thus he produced a map he then took to Belize and discovered ancient terraces where the query predicted they would be (Fedick). GIS is such a powerful and versatile tool in archaeology that by 2003, proficiency with the software was "a criterion in almost all beginning archaeology positions" (Holdaway), making it an essential topic in an introductory class in archaeological methods. In fact, the archaeological field school in Ireland is looking for volunteer staff with GIS capability. Other recent applications include monitoring vulnerable ancient sites in the Middle East (Hritz) and analyzing damage patterns on stone tools used by wild chimpanzees (Benito-Calvo et al.). Undergraduate classes can access a wealth of online databases including the Digital Index of North American Archaeology (Noack Myers).

For these reasons, the COR of our new archaeology class (ANTH 4, not offered yet) includes a laboratory session devoted to GIS-based activities that would be held in the Natural Sciences Division Computer Lab. Mt. SAC has a site license for GIS software, but my last use of GIS was in 2000, when I took a Flex Day workshop in ArcView (a scaled-down GIS) at Santa Monica College. I need experience with the

92

current software (ArcGIS) to ably teach the ANTH 4 lab activity, so our PIE for Biological Sciences has included GIS training for me for years.

After earning the Certificate, I will develop a set of GIS-based lab activities for ANTH 4 using one of the online archaeology databases such as the Digital Index of North American Archaeology (Noack Myers). I will try the activities myself to test for technical problems and then recruit a few college students (such as my son and his friends) to beta-test them for ambiguity in my instructions. I also will apply GIS while in the field in Ireland.

**2. 3D Printing and Resin Casting** Three-dimensional (3D) printers use software instructions to build things using plastic such as the durable material used in Lego blocks. Recent applications in anthropology include highly detailed, sturdy replicas ) of highly significant ancient bones such as the hand (Kivell et al.) of Homo naledi (MorphoSource), the new species found deep in Rising Star Cave in South Africa in 2014 (Berger et al.). Likewise, in early September 2016 scientists reported that Lucy (Australopithecus afarensis) had shoulder fractures indicating she fell to her death from a great height (Kappelman et al.), and they made 30 scans available so others could examine the shoulder bones immediately (Callaway). One can also print a replica (African Fossils) of the Lomekwi Hammerstone. At 3.3 million years old. this tool is the oldest known by a million years (Harmand) and could have been made by Lucy's species. Its discovery in 2015 changed key facts and interpretations taught in ANTH 1, 1L, and 1H, and reinforced recent approaches to the study of stone tools in ANTH 3 (soon to be replaced by ANTH 4).

The Natural Science Division has access to many 30 printers in Engineering and in Industrial Design and Manufacture. According to Martin Mason (Engineering), these are capable of producing detailed models like those above, using the software files available online. If I knew what I was doing, our students could have their hands on important fossils and tools in the news as early as one week after a discovery is published. Currently we in Anthropology wait two to three years after a discovery, as the cast production company seeks permission from the relevant government or museum, produces a mold, and makes casts available for purchase.

To learn the principles, procedures and caveats of 30 printing, I propose to take a series of classes at Vocademy makerspace in Riverside and then make replicas of Lucy's shoulder and the earliest stone tool for our students in ANTH 1, 1H, 1L, and 4. The series of four-hour classes comprises:

- **01-200 - Intro to 3D Printing**
- **01-205 - 3D Printing 1 - Basic Operation**
- **01-210 - 3D Printing 2 - Printing Intent & Design**
- **01-215 - 3D Printing 3 - Materials & Machines**
- **01-305 - 3D Printing for Educators 1**

The last class (Printing for Educators 1) is in development "is in development and we're working as diligently as possible to bring it to you' (Vocademy). According to Martin Mason, learning these basics is necessary but not sufficient for being able to print a high-quality item. particularly one with fine anatomical details. Mastering the skills requires much trial and error and weeks to months of experience.

Not all instructional replicas need to be printed in high resolution or use the expensive plastic 3D printing requires. Often a reasonable resin cast is good enough to allow students to work in small groups, with each group measuring, describing, and analyzing copies of the same artifacts. For most activities, I try to have enough instructional materials for eight groups of four students. A relatively low-cost way to achieve this is to make a silicone mold of a cast we own and then use resin to produce seven copies. Mastering this skill was one of my goals in a distant self-evaluation cycle, but I grew discouraged because I was trying to learn it on my own. The students have generously overlooked bubbles and seams in my casts (for example, of a Neanderthal pendant made from a bear tooth), but I would like to offer them better verisimilitude so they can imagine they are analyzing authentic prehistoric ornaments or spear points.

We own the silicone and resin materials, bought with Anthro program instructional material funds. I propose to hone my **skills** by taking two additional fourhour classes at Vocademy:

### • **10-205 - Silicone Molding & Resin Casting 1**

### • **10-210 - Silicone Molding & Resin Casting 2**

I would then make 7 copies of the 3.3 million-year-old stone tool I plan to print in 3D.

#### **3. Archaeological Field School in Ireland**

I propose to participate in an archaeological field school at Ballintober Castle in Roscommon, Ireland, a medieval Ango-Saxon structure that was surrounded by an indigenous (Gaelic) agriculture-based village. Such cultures, settlements and *)* 

structures are typical in Old World archaeology, and are included in ANTH 4. But they are very different from my previous research experiences in the Mojave Desert, and require some different field methods I teach but have not actually used.

The field school is run by Foothill College and directed by faculty from Ireland, Foothill College and Columbia University. It enrolls undergraduates and graduate students for accredited, transferable classes ("Ireland Program"). I would serve as volunteer (paying, not paid) staff, involved in research-related instruction (e .g., demonstration of methods and supervision of students) for five weeks. The program's application form asks for staff with GIS capability, so I would also be applying my newly earned GIS Certificate towards the program's research goals.

For students, faculty and volunteers alike, archaeological field school usually requires 8 hours per day gathering data followed by 2 - 3 evening hours writing field notes, reading academic literature, or attending talks by faculty and visiting archaeologists. In the Foothill field school. volunteer staff members are required to enroll in at least 2 units for insurance purposes. The students are required to enroll in any 12 units from the following:

- **ANTH 12: Applied Anthropology.** (4 units).
- **ANTH 52: Archaeological Field Methods** (4 units).
- **ANTH 67C: Cultures of the World: British Isles (4** units).
- **ANTH 17L: Archaeology Laboratory** (2 units).
- **ANTH 51: Archaeological Survey** (2 units).

Field schools and other field research opportunities, as a rule, occur during summer breaks due to faculty and student schedules. Thus it would not be possible for me to participate in a field school during the regular academic year. The Foothill Ireland Program is currently seeking applicants for the upcoming field season, July  $2 -$ August 2, 2017. Since the program is seeking someone with capability in GIS, it makes sense for me to participate in the summer 2018 season, after I have earned the GIS Certificate. Currently in its second year, the Ireland Program replaced the previous Foothill field school in Ecuador. That project lasted for 15 years, so it is reasonable to expect the Ireland Program to continue at least through 2018. The director, Samuel Connell, invited me informally in 2015, and I have begun the formal application process, which includes submitting a CV.

### **Timeline**

)

I understand that as a 10-month employee, I normally would engage in Sabbatical activities only during the Fall and Spring semesters. However. scheduling this Independent Study Sabbatical makes more sense if I continue to develop my skills in GIS, 30 printing, and resin casting through Winter session rather than taking a break. Also. I have planned a lighter schedule than usual during Spring, but will be field school staff for 12 units during Summer 2018.

• September 2017

- o Take **Fundamentals of GIS** (Coursera, 4 weeks).
- o Take **Intro to 3D Printing** (Vocademy Makerspace, 4 hours).

97

- o Take **3D Printing 1 Basic Operation** (Vocademy Makerspace, 4 hours).
- o Start Sabbatical Journal.
- October 2017
	- o Take **GIS Data Formats, Design and Quality** (Coursera, 4 weeks).
	- o Take **3D Printing 2 Printing Intent** & **Design** (Vocademy Makerspace, 4 hours).
	- o Take **3D Printing 3 Materials** & **Machines** (Vocademy Makerspace, 4 hours).
	- Continue Sabbatical Journal.
- November 2017
	- o Take **Geospatial and Environmental Analysis** (Coursera, 4 weeks).
	- o Take **3D Printing for Educators (if available).**
	- o Produce a flawless copy of the Lomekwi Hammerstone (African Fossils) via 3D printing. (There are likely to be multiple flawed prints before I achieve acceptable results, according to Martin Mason.)
	- o Continue Sabbatical Journal.
- December  $1 15$ , 2017
	- o Take **Silicone Molding** & **Resin Casting 1**
	- o Take **Silicone Molding** & **Resin Casting 2**
	- o Make silicone mold of best copy of Lomekwi Hammerstone.
	- o Start writing Sabbatical Report in outline form, keeping track of relevant documents and completed assignments.
- January 2018 (continuing Sabbatical activities during Mt. SAC winter session)
	- o Take **Imagery, Automation, and Applications** (Coursera, 4 weeks).
	- o Produce a flawless high-resolution 30 print of Lucy's shoulder bones.
	- o Experiment with surface treatments on the flawed prints to simulate the appearance of the ancient bones. Apply to the best print.
	- o Produce multiple resin casts of Lomekwi Hammerstone, using previously made silicone mold.
	- o Continue Sabbatical Journal.
- February 2018
	- o Begin **Geospatial Analysis Project** 
		- **Complete first two milestones** (Coursera, 4 weeks)
	- o Experiment with finishing treatments on the flawed resin casts to simulate the appearance of the ancient stone tool. Apply to all the casts.
	- o Continue Sabbatical Journal.
- March 2018
	- o Continue **Geospatial Analysis Project** 
		- **Complete last two milestones** (Coursera, 4 weeks)
	- o Continue Sabbatical Journal.
- April 2018
	- o Produce GIS activity for ANTH 4.
	- o Begin reading academic literature for Ireland Program.

Continue Sabbatical Journal.

- May 2018
	- o Continue **Geospatial Analysis Project** 
		- **Complete last two milestones** (Coursera, 4 weeks)

Continue Sabbatical Journal.

- June 2018
	- o Use Vocademy membership
		- Produce Lucy shoulder bones via 3D printing.
		- Take two Vocademy classes on silicon molds and resin casting.
			- 10-205 Silicone Molding & Resin Casting 1
			- 10-210 Silicone Molding & Resin Casting 2
		- Produce 7 copies of the oldest known stone tool.
		- Recruit Beta testers and give them GIS activity for ANTH 4.
		- Debrief Beta testers over pizza; modify activity as needed.
		- Bribe Gamma testers (friends' kids) to try it after modifications.
	- o July:
		- Participate in Irish Archaeology Field School.

### **Anticipated Value and Benefits**

• **Applicant** This sabbatical would rejuvenate me, allowing me to renew my energy for teaching while using my creativity in ways different from classroom teaching. As ) an avid Do-lt-Yourselfer, I have been curious about Riverside's Vocademy since I

took a tour shortly after it opened, and the 3D printing just floored me. Additionally, being a student again would improve the quality of my instruction both by infusing new content and instructional materials into my classes and by renewing my awareness of what it is like to be a student. **Exchanging ideas with colleagues from Ireland, Foothill College, and Columbia University would improve my understanding of Old World archaeology and infuse my teaching with new approaches. Finally,** I **would travel to one of the most beautiful places in the world.** 

**Department** The Anthropology program is in the Department of Biological Sciences, which would benefit from this project in several ways. New experience with high-tech "remote sensing" methods -- analogous to an MRI for scanning below the surface (Anth 4).

• Experience applying GIS during a project (real-world narratives, video and photos for Anth 4) We would have in-house castmaking capability to produce instructional materials in multiples for group work in ANTH 1, ANTH 1L, ANTH 1H, and ANTH 30. The 3D printing is the most exciting aspect: we would be able to augment our fossil cast collection immediately after a discovery is announced in the news, present it to students right away, and also explain recent fossil discoveries to colleagues. I am 33% of the full-time Anthropology faculty. Department colleagues who teach Biology occasionally ask me about recent discoveries or about human evolution in general, either out of curiosity or because they have an evolution topic in the COR for their

BIOL class. I would be better able to answer their questions with up-to-the-minute models.

In 2005, I provided a departmental Flex Day session about human evolution, at a very general level, that was well received. Following this sabbatical, I would be able to provide a more detailed session about more recent discoveries if the department chose that for its Flex Day activity, or do shorter presentations following news releases, complete with accurate anatomical models hot off the press.

**Our department meetings have a long tradition of faculty slide shows**  about their discipline-related overseas travel - beyond a sabbatical report. I **would contribute one about my Irish fieldwork. Our benefits from these vicarious experiences include a renewed sense of unity despite our various subdisciplines.** 

Last but not least, 3D printing is only getting started and has potential well beyond my sabbatical projects. The Biological Sciences department would have gained a member who knew about the potentials and pitfalls of 3D printing.

• **College** My taking classes through Coursera and Vocademy would benefit the College because both of these are new models of lifelong learning, one of Mt. SAC's Core Values. With the College already exploring the possibility of establishing a makerspace, my experiences, positive and negative, would be useful information to **bring to my service on a College-wide makerspace task force.** 

102

Mastering skills in GIS and producing relevant laboratory activities for our archaeology students would help to fulfill the College's Mission to provide quality education and workforce training. Producing high-quality, timely replicas of ancient fossils and tools also would help to fulfill the College's Mission to provide quality education and promote critical thinking.

**Students would benefit from my participation in a current field school by seeing examples of students like them engaged in real research.** I **would be able to advise them about the Foothill College field school in particular and the current field school experience in general.** 

The benefit that is the icing on the cake, I think, would be my ability to show and explain the latest scientific discoveries about our ancestors as soon as one week after they hit the news cycles. I have envied my colleagues in Astronomy when they set up telescopes and invite the campus community to come and observe and learn about our world as an event is happening. Whenever I take part, I feel more connected to these colleagues and to the students and staff members waiting in line with me - folks I might not talk with often because of our busy work lives in separate buildings. I would just love to be the anthropologist who engages in the Core Value of Community Building by inviting the College community to come see the cool fossils in this week's news.

103

### **Works Cited**

- African Fossils. "Hammerstone GaJg1 Lomekwi 3: Age approx. 3.30 Million Years.". africanfossils.org/tools/lom3%202012%20surf%2033I?o=1. Accessed 2 Dec. 2016.
- Audsley, Samantha, et al. "An Examination of Coursera as an Information Environment: Does Coursera Fulfill its Mission to Provide Open Education to All?" Serials Librarian vol. 65, no. 2, 2013, pp. 136-166.
- Benito-Calvo, Alfonso, et al. "First GIS Analysis of Modern Stone Tools Used by Wild Chimpanzees (Pan troglodytes verus) in Bossou, Guinea, West Africa." PLOS One. vol. 10, no. 3, 2015.
- Berger, Lee, et al. "Homo naledi, **a New** Species of the Genus Homo From the Dinaledi Chamber, South Africa. eLife 4: e09560, 2015. [mtsac.worldcat.org/oclc/922620907](https://mtsac.worldcat.org/oclc/922620907).
- Callaway, Ewen. "Print Your Own 3D Lucy to Work Out How the Famous Hominin Died." Nature. vol. 537, 2016, pp. 19-20. doi:10.1038/537019a.
- "Certificate in Geographic Information Systems Specialization." Coursera. Accessed 30 Nov. 2016. [coursera.org/specializations/gis](https://coursera.org/specializations/gis).
- Fedick, Scott L. "Ancient Maya Agricultural Terracing in the Upper Belize River Area." Ancient Mesoamerica, vol. 5, no. 1, 1994, pp. 107-127.
- "Ireland Program." Foothill College Department of Anthropology. <www.foothill.edu/anthropology/ireland.php>. Accessed 6 Jan. 2017.
- "Geographic Information Systems Professional Concentration." UC Davis Extension. [extension.ucdavis.edu/certificate-program/geographic-information-systems.](https://extension.ucdavis.edu/certificate-program/geographic-information-systems) Accessed 6 Jan. 2017.
- Harmand, Sonia et al. "3.3-Million-Year-Old Stone Tools From Lomekwi 3, West Turkana, Kenya." Nature, vol. 521, 2015, pp. 310-315. doi:10.1038/nature14464.
- Holdaway, Simon. Review of Spatial Technology and Archaeology: The Archaeological Applications of GIS, by David Wheatley and Mark Gillings. Journal of Anthropological Research, vol. 59, no. 3, 2003, pp. 376-378. JSTOR, [jstor.org/stable/3631504](https://jstor.org/stable/3631504).
- Hritz, Carrie. "Contributions of GIS and Satellite-Based Remote Sensing to Landscape Archaeology in the Middle East." Journal of Archaeological Research, vol. 22, no.3,2014, pp.229-276.
- Kappelman, John, et al. "Perimortem Fractures in Lucy Suggest Mortality From Fall Out of Tall Tree." Nature, vol. 53, 2016, pp. 503-507, 2016. doi: 10.1038/nature19332.
- Kivell, Tracy L., et al. "The Hand of Homo naledi." Nature Communications, vol. 6, no. 8431, 2015. doi:10.1038/ncomms943.
- MorphoSource. "Media Specimen: Wits-Dinaledi-Hand-1, Homo naledi." Duke University. [morphosource.org/Detail/SpecimenDetail/Show/specimen\\_id/4211](https://morphosource.org/Detail/SpecimenDetail/Show/specimen_id/4211). Accessed 2 Dec. 2016.
- Noack Myers, Kelsey, et al. "Digital Index of North American Archaeology (DINAA)". David G. Anderson, Joshua Wells, Stephen Yerka, Sarah Whitcher Kansa, Eric C. Kansa (Eds.). Released: 2015-10-21. Open Context. doi: 10.6078/M7N877QO.
- Santos, Nick. "RE: Coursera GIS Series Translation to Semester Units?" Received by Elizabeth J. Lawlor, 21 Nov. 2016.
- Santos, Nick. "RE: Coursera Certificate Equivalency?" Received by Elizabeth J. Lawlor, 3 Jan. 2017.
- Vocademy. "30 Printing and Scanning." Vocademy: The Makerspace. <www.vocademy.com/classes/3d-printing-scanning>. Accessed 30 Nov. 2016.

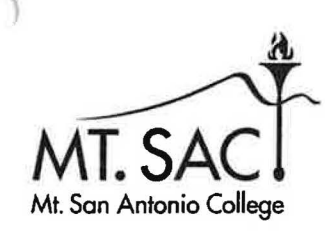

### **MEMORANDUM**

**To: The Sabbatical and Leaves Committee** 

**From: Betsy Lawlor** 

**Date: February 19, 2018** 

### **Re: SABBATICAL LEAVE, REQUESTED MODIFICATION**

Thank you for granting me this sabbatical leave. I am learning a great deal! External factors have prevented me from doing certain activities. With the Committee's permission, I would like to make the following substitutions:

- 3D printing classes. I proposed taking four 4-hour classes at Vocademy Makerspace.
	- o Vocademy changed the names of three of the four classes but kept them at 4 hours apiece. I have completed them.
	- o Intro to 30 Printing **3D Printing 1 Basic Operation**
	- o ao Printing 2 Printing Intent & Design **3D Printing 2 Applied Printing Techniques**
	- o 3D Printing 3 Materials & Machines (no change)
- o 3D Printing for Educators, Not available, so I took **30 Printing 4 - Printed Part Finishing.**
- 3D model making. I proposed to make a 3D print and then 7 resin casts of the oldest known stone tool, found at a site called Lomekwi.
	- o The 3D scans of the Lomekwi tools are no longer available to download. According to [africanfossils.org](https://africanfossils.org), many files were lost in an attempted transfer to a new computer in Kenya.
	- o I have instead printed the model of an ancient harpoon tip made from a hippo tusk, representing a milestone of human behavior.
	- o I have also printed a model of the oldest known musical instrument, a 42,000 year-old flute from a site called Hohle Fels, to add to our teaching collection.
	- o My plans to print Lucy's shoulder remain unchanged.
- Silicone molding and resin casting. I proposed taking two 4-hour classes at Vocademy Makerspace and then making 7 resin casts of the Lomekwi tool.
	- o The classes are not currently offered at Vocademy.
	- o I have instead joined the MAG Laboratory makerspace in Walnut, which has a vacuum chamber for this method and experienced members who have offered to instruct me.
	- o I have already spent more than 8 hours at MAG Lab.
	- o I plan to make 7 resin casts of the hippo tusk harpoon tip.

I hope these changes are acceptable and look forward to your reply.